## <span id="page-0-0"></span>**Servisná príručka Dell™ Inspiron™ 1012**

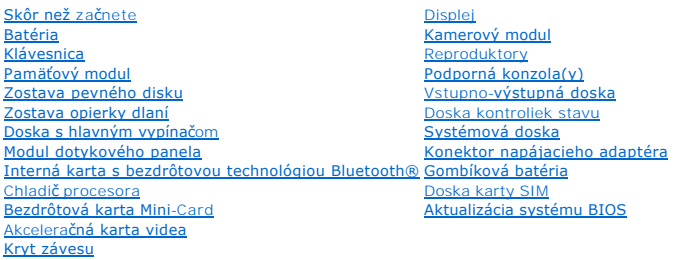

## **Poznámky, varovania a výstrahy**

**POZNÁMKA:** POZNÁMKA uvádza dôležité informácie, ktoré umožňujú lepšie využitie počítača.

**VAROVANIE: VAROVANIE uvádza možné poškodenie hardvéru alebo stratu údajov, ak sa nebudete riadiť pokynmi.** 

**VÝSTRAHA: VÝSTRAHA označuje možné poškodenie majetku, osobné zranenie alebo smrť.**

### **Informácie v tejto príručke sa môžu zmeniť bez predchádzajúceho upozornenia. © 2010 Dell Inc. Všetky práva vyhradené.**

Reprodukcia týchto materiálov akýmkoľvek spôsobom bez písomného súhlasu spoločnosti Dell Inc. je prísne zakázaná.

Ochranné známky, ktoré sa používajú v tomto texte: *Dell,* logo *DELL a Inspiron* sú ochranné známky spoločnosti Dell Inc.; *Bluetooth* je registrovaná ochranná známka, ktorú vlastní<br>spoločnosť Bluetooth SIG, Inc. a spoloč

Ostatné obchodné značky a obchodné názvy v tejto príručke sa môžu po obchodnosticky obchodnosti, ktoré siny ho<br>na ich produkty. Spoločnosť Dell Inc. sa zrieka akéhokoľvek nároku na vlastníctvo iných známok a obchodných náz

**Regulačný model série P04T Regulačný typ P04T001**

**Január 2010 Rev. A00**

### <span id="page-1-0"></span> **Batéria**

**Servisná príručka Dell™ Inspiron™ 1012** 

- [Odpojenie batérie](#page-1-1)
- [Spätná inštalácia batérie](#page-1-2)
- VYSTRAHA: Pred prácou vnútri počítača si prečítajte bezpečnostné pokyny, ktoré ste dostali s vaším počítačom. Dalšie informácie o bezpečnosti a<br>overených postupoch nájdete na stránke so zákonnými požiadavkami portálu www.d
- VAROVANIE: Uzemnite sa pomocou uzemňovacieho pásika na zápästí alebo opakovaným dotýkaním sa nenatretého kovového povrchu (ako<br>napríklad zásuvky na vašom počítači), aby ste predišli elektrostatickému výboju.
- VAROVANIE: Opravovať počítač môže len oprávnený servisný technik. Záruka sa nevzťahuje na poškodenie spôsobené servisom, ktorý nebol<br>schválený spoločnosťou Dell™.
- VAROVANIE: Používajte výlučne batériu určenú pre konkrétny typ počítača Dell; v opačnom prípade sa môže počítač poškodiť. Nepoužívajte<br>batérie konštruované pre iné počítače spoločnosti Dell.

## <span id="page-1-1"></span>**Odpojenie batérie**

- 1. Postupujte podľa pokynov v časti [Skôr než](file:///C:/data/systems/ins1012/sk/sm/before.htm#wp1435071) začnete.
- 2. Prevráťte počítač.
- 3. Posuňte západky na uvoľnenie batérie do odomknutej polohy.
- 4. Batériu otočte a vydvihnite von zo šachty batérie.

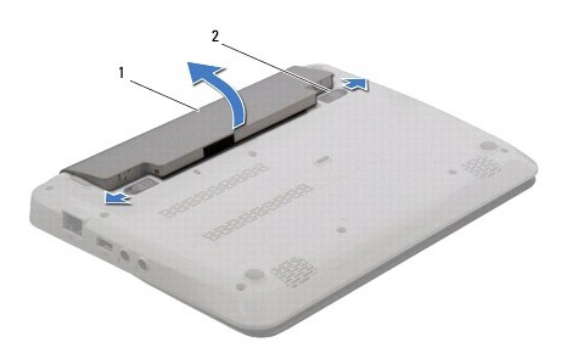

batéria 2 uvoľňovacie záklopky batérie (2)

## <span id="page-1-2"></span>**Spätná inštalácia batérie**

### **VAROVANIE: Používajte výlučne batériu určenú pre konkrétny typ počítača Dell; v opačnom prípade sa môže počítač poškodiť.**

Zarovnajte zarážky na batérii s otvormi v šachte batérie a batériu jemne zatlačte, kým nezacvakne na svoje miesto.

#### <span id="page-2-0"></span> **Skôr než začnete Servisná príručka Dell™ Inspiron™ 1012**

- **O** [Odporúčané nástroje](#page-2-1)
- **O** [Vypnutie po](#page-2-2)čítača
- **Pred za[čatím prác vo vnútri počítač](#page-2-3)a**

Táto príručka opisuje postupy pri odoberaní a pridávaní komponentov do vášho počítača. Ak nie je uvedené inak, predpokladá sa, že sú pri každom postupe splnené tieto podmienky:

- l Vykonali ste kroky, ktoré uvádza časť [Vypnutie po](#page-2-2)čítača a Pred za[čatím prác vo vnútri počítač](#page-2-3)a.
- l Prečítali ste si bezpečnostné informácie dodané spolu s počítačom*.*
- l Komponent možno vymeniť (alebo ak bol zakúpený zvlášť) inštalovať tak, že postup pri odpájaní vykonáte v opačnom poradí.

## <span id="page-2-1"></span>**Odporúčané nástroje**

Postupy uvedené v tomto dokumente môžu vyžadovať použitie nasledujúcich nástrojov:

- l malý plochý skrutkovač
- l krížový skrutkovač
- l plastové páčidlo
- l spustiteľný aktualizačný program systému BIOS na adrese **support.dell.com**

## <span id="page-2-2"></span>**Vypnutie počítača**

- VAROVANIE: **Predtým, než** vypnete počítač, si uložte a zatvorte v**šetky otvorené súbory a zatvorte všetky otvorené programy, aby ste zabránili<br>strate údajov.**
- 1. Uložte a zatvorte všetky otvorené súbory a ukončite všetky otvorené programy.
- 2. V Microsoft<sup>®</sup> Windows XP, kliknite na položku Štart→ Vypnúť.
	- V Microsoft Windows 7, kliknite na položku **Štart** , kliknite na šípku a potom kliknite na **Vypnúť**.

Počítač sa vypne po ukončení vypínania operačného systému.

3. Skontrolujte vypnutie počítača a všetkých pripojených zariadení. Ak sa počítač a pripojené zariadenia nevypnú automaticky, keď vypínate operačný<br>systém, stlačte a podržte vypínač na dobu 8 až 10 sekúnd, kým sa počítač n

## <span id="page-2-3"></span>**Pred začatím prác vo vnútri počítača**

Dodržiavajte nasledujúce bezpečnostné pokyny kvôli ochrane počítača pred možným poškodením a svojej osobnej bezpečnosti.

- VYSTRAHA: Pred prácou vnútri počítača si prečítajte bezpečnostné pokyny, ktoré ste dostali s vaším počítačom. Dalšie informácie o bezpečnosti a<br>overených postupoch nájdete na stránke so zákonnými požiadavkami portálu www.d
- **VAROVANIE: Uzemnite sa pomocou uzemňovacieho pásika na zápästí alebo opakovaným dotýkaním sa nenatretého kovového povrchu (ako napríklad zásuvky na vašom počítači), aby ste predišli elektrostatickému výboju.**
- VAROVANIE: S komponentmi a kartami zaobchádzajte opatrne. Nedotýkajte sa komponentov alebo kontaktov na karte. Kartu držte za okraje<br>alebo za kovovú príchytnú časť. Komponenty ako procesor držte za okraje a nie za nožičky.
- VAROVANIE: Opravovať počítač môže len oprávnený servisný technik. Záruka sa nevzťahuje na poškodenie spôsobené servisom, ktorý nebol<br>schválený spoločnosťou Dell™.
- **VAROVANIE: Ak odpájate kábel, potiahnite ho za prípojku alebo pevnú časť zásuvky, ale nie za samotný kábel. Niektoré káble majú konektor**  zaistený zarážkami; pred odpojením takéhoto kábla stlačte zarážku. Konektory od seba odpájajte plynulým ťahom rovným smerom-zabránite tým<br>ohnutiu kolíkov. Skôr než kábel pripojíte, presvedčite sa, či sú oba konektory správ
- **VAROVANIE: V záujme vyhnutia sa poškodeniu počítača vykonajte predtým, než začnete s prácou vo vnútri počítača, nasledovné kroky.**
- 1. Pracovný povrch musí byť rovný a čistý, aby sa nepoškriabal kryt počítača.
- 2. Vypnite počítač (pozrite [Vypnutie po](#page-2-2)čítača).
- **VAROVANIE: Ak chcete odpojiť sieťový kábel, najskôr odpojte kábel z počítača a potom ho odpojte zo sieťového zariadenia.**
- 3. Z počítača odpojte všetky telefónne alebo sieťové káble.
- 4. Stlačte tlačidlo uvoľnenia a vyberte všetky karty nainštalované v čítačke pamäťových kariet 3-v-1.
- 5. Odpojte počítač a všetky pripojené zariadenia z elektrických zásuviek.
- VAROVANIE: **Vyberte hlavnú batériu (pozri <u>[Odpojenie batérie](file:///C:/data/systems/ins1012/sk/sm/battery.htm#wp1442926)</u>) predtým, než** začnete pracovať v**nútri po**čítača, aby ste predišli poškodeniu<br>**systémovej dosky.**
- 6. Vyberte batériu (pozri [Odpojenie batérie](file:///C:/data/systems/ins1012/sk/sm/battery.htm#wp1442926)).
- 7. Otočte počítač hornou stranou nahor, otvorte displej a stlačením hlavného vypínača uzemnite systémovú dosku.

## <span id="page-4-0"></span> **Aktualizácia systému BIOS**

**Servisná príručka Dell™ Inspiron™ 1012** 

- 1. Zapnite počítač.
- 2. Prejdite na stránku **support.dell.com/support/downloads**.
- 3. Nájdite si aktualizačný súbor systému BIOS pre svoj počítač:

**POZNÁMKA:** Servisný štítok počítača sa nachádza na spodnej strane počítača.

Ak máte servisný štítok počítača:

- a. Kliknite na položku **Enter a Service Tag** (Zadať servisný štítok).
- b. Zadajte servisný štítok svojho počítača do poľa **Enter a service tag** (Zadať servisný štítok), kliknite na tlačidlo **Go** (Štart) a prejdite na [krok 4](#page-4-1).

Ak nemáte servisný štítok počítača:

- a. Kliknite na **Select Model** (Vybrať model).
- b. Vyberte typ výrobku v zozname **Select Your Product Family** (Vyberte rad svojho výrobku).
- c. Vyberte značku výrobku v zozname **Select Your Product Line** (Vyberte líniu svojho výrobku).
- d. Vyberte číslo modelu výrobku v zozname **Select Your Product Model** (Vyberte model svojho výrobku).

**POZNÁMKA:** Ak ste vybrali iný model a chcete začať odznova, kliknite na položku **Start Over** (Začať znova) v pravej hornej časti ponuky.

- e. Kliknite na položku **Confirm** (Potvrdiť).
- <span id="page-4-1"></span>4. Na obrazovke sa objaví zoznam s výsledkami. Kliknite na **BIOS**.
- 5. Kliknutím na prepojenie **Download Now** (Prevziať teraz) si stiahnite najnovší súbor systému BIOS. Zobrazí sa okno **File Download** (Prevziať súbor).
- 6. Kliknutím na možnosť **Save** (Uložiť) uložíte súbor na pracovnú plochu. Súbor sa uloží na vašu pracovnú plochu.
- 7. Keď sa zobrazí okno **Download Complete** (Prevzatie je ukončené), kliknite na **Close** (Zavrieť). Na pracovnej ploche sa zobrazí ikona súboru, ktorá má rovnaký názov ako prevzatý aktualizačný súbor systému BIOS.
- 8. Kliknite dvakrát na ikonu súboru na pracovnej ploche a postupujte podľa pokynov na obrazovke.

## <span id="page-5-0"></span> **Interná karta s bezdrôtovou technológiou Bluetooth®**

**Servisná príručka Dell™ Inspiron™ 1012** 

- **O** Demontáž [karty Bluetooth](#page-5-1)
- [Spätná inštalácia karty Bluetooth](#page-5-2)
- VYSTRAHA: Pred prácou vnútri počítača si prečítajte bezpečnostné pokyny, ktoré ste dostali s vaším počítačom. Dalšie informácie o bezpečnosti a<br>overených postupoch nájdete na stránke so zákonnými požiadavkami portálu www.d
- VAROVANIE: Uzemnite sa pomocou uzemňovacieho pásika na zápästí alebo opakovaným dotýkaním sa nenatretého kovového povrchu (ako<br>napríklad zásuvky na vašom počítači), aby ste predišli elektrostatickému výboju.
- VAROVANIE: Opravovať počítač môže len oprávnený servisný technik. Záruka sa nevzťahuje na poškodenie spôsobené servisom, ktorý nebol<br>schválený spoločnosťou Dell™.
- VAROVANIE: **Vyberte hlavnú batériu (pozri <u>[Odpojenie batérie](file:///C:/data/systems/ins1012/sk/sm/battery.htm#wp1442926)</u>) predtým, než** začnete pracovať v**nútri počítač**a, aby ste predišli poškodeniu<br>**systémovej dosky.**

Ak ste si objednali počítač s bezdrôtovou technológiou Bluetooth, je v počítači už nainštalovaná príslušná karta.

## <span id="page-5-1"></span>**Demontáž karty Bluetooth**

- 1. Postupujte podľa pokynov uvádzaných v časti [Skôr než](file:///C:/data/systems/ins1012/sk/sm/before.htm#wp1435071) začnete.
- 2. Vyberte batériu (pozri [Odpojenie batérie](file:///C:/data/systems/ins1012/sk/sm/battery.htm#wp1442926)).
- 3. Demontujte klávesnicu (pozri [Demontáž klávesnice](file:///C:/data/systems/ins1012/sk/sm/keyboard.htm#wp1201059)).
- 4. Demontujte zostavu pevného disku (pozri [Demontáž zostavy pevného disku](file:///C:/data/systems/ins1012/sk/sm/hdd.htm#wp1179926)).
- 5. Demontujte opierku dlaní (pozri [Demontáž zostavy opierky dlaní](file:///C:/data/systems/ins1012/sk/sm/palmrest.htm#wp1044787)).
- 6. Odstráňte skrutku, ktorá upevňuje kartu Bluetooth ku konektoru systémovej dosky.
- 7. Zdvihnutím karty Bluetooth ju odpojíte z konektora na systémovej doske.

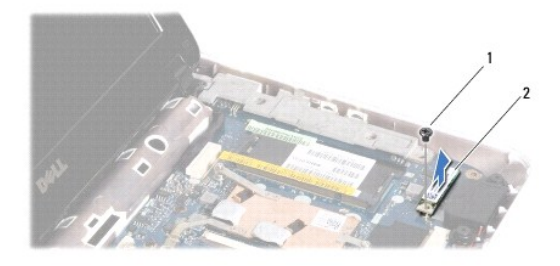

1 skrutka 2 karta Bluetooth

### <span id="page-5-2"></span>**Spätná inštalácia karty Bluetooth**

- 1. Dodržujte postupy uvedené v časti [Skôr než](file:///C:/data/systems/ins1012/sk/sm/before.htm#wp1435071) začnete
- 2. Zarovnajte konektor na karte Bluetooth s konektorom na systémovej doske a jemne ju zatlačte.
- 3. Namontujte späť skrutku, ktorá upevňuje kartu Bluetooth ku konektoru systémovej dosky.
- 4. Namontujte späť opierku dlaní (pozri [Spätná inštalácia zostavy opierky dlaní](file:///C:/data/systems/ins1012/sk/sm/palmrest.htm#wp1059721)).
- 5. Namontujte späť zostavu pevného disku (pozri [Spätná inštalácia zostavy pevného disku](file:///C:/data/systems/ins1012/sk/sm/hdd.htm#wp1181804)).
- 6. Namontujte späť klávesnicu (pozri [Spätná inštalácia klávesnice](file:///C:/data/systems/ins1012/sk/sm/keyboard.htm#wp1179994)).
- 7. Vložte batériu (pozrite [Spätná inštalácia batérie](file:///C:/data/systems/ins1012/sk/sm/battery.htm#wp1443274)).
- VAROVANIE: Skôr než zapnete počítač, zaskrutkujte späť všetky skrutky a overte, či vo vnútri počítača nezostali žiadne voľné skrutky. V<br>opačnom prípade sa počítač môže poškodiť.

## <span id="page-7-0"></span> **Kamerový modul**

**Servisná príručka Dell™ Inspiron™ 1012** 

- [Vybratie kamerového modulu](#page-7-1)
- [Spätná inštalácia kamerového modulu](#page-7-2)
- VYSTRAHA: Pred prácou vnútri počítača si prečítajte bezpečnostné pokyny, ktoré ste dostali s vaším počítačom. Dalšie informácie o bezpečnosti a<br>overených postupoch nájdete na stránke so zákonnými požiadavkami portálu www.d
- VAROVANIE: Uzemnite sa pomocou uzemňovacieho pásika na zápästí alebo opakovaným dotýkaním sa nenatretého kovového povrchu (ako<br>napríklad zásuvky na vašom počítači), aby ste predišli elektrostatickému výboju.
- VAROVANIE: Opravovať počítač môže len oprávnený servisný technik. Záruka sa nevzťahuje na poškodenie spôsobené servisom, ktorý nebol<br>schválený spoločnosťou Dell™.
- VAROVANIE: **Vyberte hlavnú batériu (pozri <u>[Odpojenie batérie](file:///C:/data/systems/ins1012/sk/sm/battery.htm#wp1442926)</u>) predtým, než** začnete pracovať v**nútri počítač**a, aby ste predišli poškodeniu<br>**systémovej dosky.**

## <span id="page-7-1"></span>**Vybratie kamerového modulu**

- 1. Postupujte podľa pokynov v časti [Skôr než](file:///C:/data/systems/ins1012/sk/sm/before.htm#wp1435071) začnete.
- 2. Vyberte batériu (pozri [Odpojenie batérie](file:///C:/data/systems/ins1012/sk/sm/battery.htm#wp1442926)).
- 3. Demontujte klávesnicu (pozri [Demontáž klávesnice](file:///C:/data/systems/ins1012/sk/sm/keyboard.htm#wp1201059)).
- 4. Demontujte zostavu pevného disku (pozri [Demontáž zostavy pevného disku](file:///C:/data/systems/ins1012/sk/sm/hdd.htm#wp1179926)).
- 5. Demontujte opierku dlaní (pozri [Demontáž zostavy opierky dlaní](file:///C:/data/systems/ins1012/sk/sm/palmrest.htm#wp1044787))
- 6. Demontujte kryt závesu (pozri [Demontáž krytu závesu](file:///C:/data/systems/ins1012/sk/sm/hingecov.htm#wp1035974)).
- 7. Demontujte zostavu displeja (pozri Demontáž [zostavy displeja](file:///C:/data/systems/ins1012/sk/sm/display.htm#wp1212160)).
- 8. Demontujte rám displeja (pozri [Demontáž rámu displeja](file:///C:/data/systems/ins1012/sk/sm/display.htm#wp1212652)).
- 9. Odpojte kábel kamery od konektora na module kamery.
- 10. Kamerový modul, ktorý je pripevnený ku krytu displeja, opatrne vyberte.

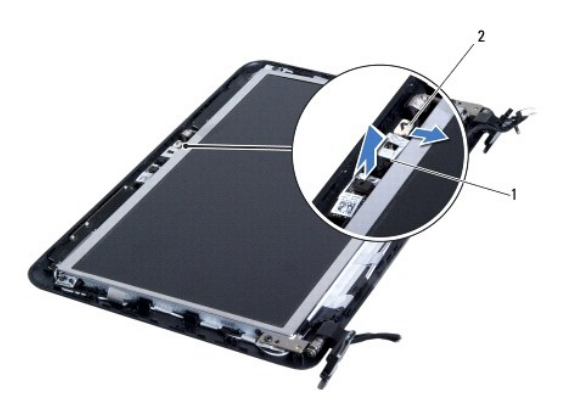

modul kamery 2 konektor kábla kamery

### <span id="page-7-2"></span>**Spätná inštalácia kamerového modulu**

- 1. Postupujte podľa pokynov v časti [Skôr než](file:///C:/data/systems/ins1012/sk/sm/before.htm#wp1435071) začnete.
- 2. Na umiestnenie modulu kamery na kryt displeja použite zarovnávacie podpery.
- 3. Kamerový modul upevnite na svoje miesto.
- 4. Pripojte kábel kamery ku konektoru na module kamery.
- 5. Namontujte späť rám displeja (pozri [Spätná inštalácia rámu displeja](file:///C:/data/systems/ins1012/sk/sm/display.htm#wp1207247)).
- 6. Namontujte späť zostavu displeja (pozri Spätná montáž [zostavy displeja\)](file:///C:/data/systems/ins1012/sk/sm/display.htm#wp1205821).
- 7. Namontujte späť kryt závesu (pozri [Výmena krytu závesu](file:///C:/data/systems/ins1012/sk/sm/hingecov.htm#wp1036191)).
- 8. Demontujte opierku dlaní (pozri [Spätná inštalácia zostavy opierky dlaní](file:///C:/data/systems/ins1012/sk/sm/palmrest.htm#wp1059721)).
- 9. Namontujte späť zostavu pevného disku (pozri [Spätná inštalácia zostavy pevného disku](file:///C:/data/systems/ins1012/sk/sm/hdd.htm#wp1181804)).
- 10. Namontujte späť klávesnicu (pozri [Spätná inštalácia klávesnice](file:///C:/data/systems/ins1012/sk/sm/keyboard.htm#wp1179994)).
- 11. Vložte batériu (pozrite [Spätná inštalácia batérie](file:///C:/data/systems/ins1012/sk/sm/battery.htm#wp1443274)).
- VAROVANIE: **Skôr než** zapnete po**čítač, zaskrutkujte späť** všetky skrutky a overte, či **vo vnútri počítač**a nezostali žiadne voľ**né skrutky. V**<br>opačnom prípade sa počítač môže poškodiť.

## <span id="page-9-0"></span> **Gombíková batéria**

**Servisná príručka Dell™ Inspiron™ 1012** 

- [Demontáž mincovej batérie](#page-9-1)
- **O** In[štalácia gombíkovej batérie](#page-9-2)
- VYSTRAHA: Pred prácou vnútri počítača si prečítajte bezpečnostné pokyny, ktoré ste dostali s vaším počítačom. Dalšie informácie o bezpečnosti a<br>overených postupoch nájdete na stránke so zákonnými požiadavkami portálu www.d
- VAROVANIE: Uzemnite sa pomocou uzemňovacieho pásika na zápästí alebo opakovaným dotýkaním sa nenatretého kovového povrchu (ako<br>napríklad zásuvky na vašom počítači), aby ste predišli elektrostatickému výboju.
- VAROVANIE: Opravovať počítač môže len oprávnený servisný technik. Záruka sa nevzťahuje na poškodenie spôsobené servisom, ktorý nebol<br>schválený spoločnosťou Dell™.
- VAROVANIE: **Vyberte hlavnú batériu (pozri <u>[Odpojenie batérie](file:///C:/data/systems/ins1012/sk/sm/battery.htm#wp1442926)</u>) predtým, než** začnete pracovať v**nútri počítač**a, aby ste predišli poškodeniu<br>**systémovej dosky.**

## <span id="page-9-1"></span>**Demontáž mincovej batérie**

- 1. Postupujte podľa pokynov v časti [Skôr než](file:///C:/data/systems/ins1012/sk/sm/before.htm#wp1435071) začnete.
- 2. Vyberte batériu (pozri [Odpojenie batérie](file:///C:/data/systems/ins1012/sk/sm/battery.htm#wp1442926)).
- 3. Riaďte sa pokynmi od [kroku 2](file:///C:/data/systems/ins1012/sk/sm/sysboard.htm#wp1040727) po [krok 18](file:///C:/data/systems/ins1012/sk/sm/sysboard.htm#wp1043227) v časti [Demontáž systémovej dosky](file:///C:/data/systems/ins1012/sk/sm/sysboard.htm#wp1032066).
- 4. Na vypáčenie gombíkovej batérie z objímky batérie na systémovej doske použite plastové páčidlo a batériu jemne vypáčte.

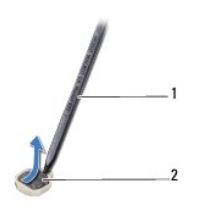

1 plastové páčidlo 2 gombíková batéria

### <span id="page-9-2"></span>**Inštalácia gombíkovej batérie**

- 1. Postupujte podľa pokynov v časti **[Skôr než](file:///C:/data/systems/ins1012/sk/sm/before.htm#wp1435071) začnete.**
- 2. S kladnou stranou nahor zacvaknite gombíkovú batériu do objímky batérie na systémovej doske.
- 3. Riaďte sa pokynmi od [kroku 3](file:///C:/data/systems/ins1012/sk/sm/sysboard.htm#wp1043093) po [krok 21](file:///C:/data/systems/ins1012/sk/sm/sysboard.htm#wp998291) v časti [Spätná montáž systémovej dosky](file:///C:/data/systems/ins1012/sk/sm/sysboard.htm#wp1044267).

VAROVANIE: **Skôr než** zapnete po**čítač, zaskrutkujte späť** všetky skrutky a overte, či **vo vnútri počítač**a nezostali žiadne voľ**né skrutky. V**<br>opačnom prípade sa počítač môže poškodiť.

#### <span id="page-10-0"></span> **Chladič procesora Servisná príručka Dell™ Inspiron™ 1012**

- **O** Demontáž chladič[a procesora](#page-10-1)
- **O** [Spätná montáž](#page-10-2) chladiča pro
- VYSTRAHA: Pred prácou vnútri počítača si prečítajte bezpečnostné pokyny, ktoré ste dostali s vaším počítačom. Dalšie informácie o bezpečnosti a<br>overených postupoch nájdete na stránke so zákonnými požiadavkami portálu www.d
- **VÝSTRAHA: Ak z počítača vyberiete chladič procesora, keď je chladič horúci, nedotýkajte sa kovového puzdra chladiča.**
- VAROVANIE: Uzemnite sa pomocou uzemňovacieho pásika na zápästí alebo opakovaným dotýkaním sa nenatretého kovového povrchu (ako<br>napríklad zásuvky na vašom počítači), aby ste predišli elektrostatickému výboju.
- VAROVANIE: Opravovať počítač môže len oprávnený servisný technik. Záruka sa nevzťahuje na poškodenie spôsobené servisom, ktorý nebol<br>schválený spoločnosťou Dell™.

VAROVANIE: **Vyberte hlavnú batériu (pozri <u>[Odpojenie batérie](file:///C:/data/systems/ins1012/sk/sm/battery.htm#wp1442926)</u>) predtým, než** začnete pracovať v**nútri počítač**a, aby ste predišli poškodeniu<br>**systémovej dosky.** 

## <span id="page-10-1"></span>**Demontáž chladiča procesora**

- 1. Postupujte podľa pokynov v časti [Skôr než](file:///C:/data/systems/ins1012/sk/sm/before.htm#wp1435071) začnete.
- 2. Vyberte batériu (pozri [Odpojenie batérie](file:///C:/data/systems/ins1012/sk/sm/battery.htm#wp1442926))
- 3. Demontujte klávesnicu (pozri [Demontáž klávesnice](file:///C:/data/systems/ins1012/sk/sm/keyboard.htm#wp1201059)).
- 4. Demontujte zostavu pevného disku (pozri [Demontáž zostavy pevného disku](file:///C:/data/systems/ins1012/sk/sm/hdd.htm#wp1179926)).
- 5. Demontujte opierku dlaní (pozri [Demontáž zostavy opierky dlaní](file:///C:/data/systems/ins1012/sk/sm/palmrest.htm#wp1044787)).
- 6. Uvoľnite dve skrutky so zapustenou hlavou, ktoré upevňujú chladič procesora k systémovej doske.

**POZNÁMKA:** Akceleračná karta videa (voliteľná) je zaistená skrutkou chladiča procesora a po vybratí chladiča procesora vyskočí.

7. Chladič procesora zdvihnite zo systémovej dosky.

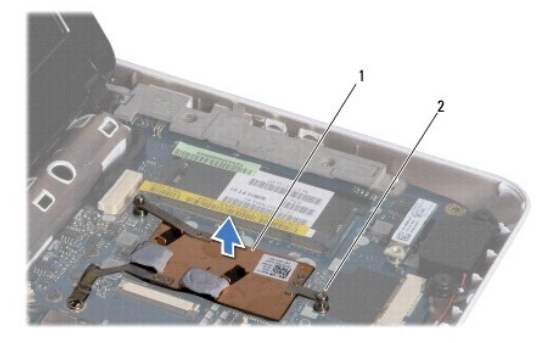

1 chladič procesora 2 skrutky so zapustenou hlavou (2)

## <span id="page-10-2"></span>**Spätná montáž chladiča procesora**

**POZNÁMKA:** Tento postup predpokladá, že už ste vybrali chladič procesora a ste pripravený ho vymeniť.

**POZNÁMKA:** Pôvodnú tepelnú podložku môžete použiť znova, ak vymieňate pôvodný chladič. Ak vymieňate chladič, použite tepelnú podložku, ktorá je<br>dodaná v súprave, aby ste zabezpečili tepelnú vodivosť.

- 1. Postupujte podľa pokynov v časti [Skôr než](file:///C:/data/systems/ins1012/sk/sm/before.htm#wp1435071) začnete.
- 2. Akceleračnú kartu videa zatlačte do zásuvky a chladič procesora položte na systémovú dosku.
- 3. Zarovnajte dve skrutky so zapustenou hlavou na chladiči procesora s otvormi na skrutky na systémovej doske, a skrutky zaskrutkujte.
- 4. Namontujte späť opierku dlaní (pozri [Spätná inštalácia zostavy opierky dlaní](file:///C:/data/systems/ins1012/sk/sm/palmrest.htm#wp1059721)).
- 5. Namontujte späť zostavu pevného disku (pozri [Spätná inštalácia zostavy pevného disku](file:///C:/data/systems/ins1012/sk/sm/hdd.htm#wp1181804)).
- 6. Namontujte späť klávesnicu (pozri [Spätná inštalácia klávesnice](file:///C:/data/systems/ins1012/sk/sm/keyboard.htm#wp1179994)).
- 7. Vložte batériu (pozrite [Spätná inštalácia batérie](file:///C:/data/systems/ins1012/sk/sm/battery.htm#wp1443274)).

VAROVANIE: Skôr než zapnete počítač, zaskrutkujte späť všetky skrutky a overte, či vo vnútri počítača nezostali žiadne voľné skrutky. V<br>opačnom prípade sa počítač môže poškodiť.

### <span id="page-12-0"></span> **Konektor sieťového adaptéra Servisná príručka Dell™ Inspiron™ 1012**

- Demontáž konektora sie[ťového adaptéra](#page-12-1)
- [Spätná inštalácia konektora sieťového adaptéra](#page-13-0)
- VYSTRAHA: Pred prácou vnútri počítača si prečítajte bezpečnostné pokyny, ktoré ste dostali s vaším počítačom. Dalšie informácie o bezpečnosti a<br>overených postupoch nájdete na stránke so zákonnými požiadavkami portálu www.d
- VAROVANIE: Uzemnite sa pomocou uzemňovacieho pásika na zápästí alebo opakovaným dotýkaním sa nenatretého kovového povrchu (ako<br>napríklad zásuvky na vašom počítači), aby ste predišli elektrostatickému výboju.
- VAROVANIE: Opravovať počítač môže len oprávnený servisný technik. Záruka sa nevzťahuje na poškodenie spôsobené servisom, ktorý nebol<br>schválený spoločnosťou Dell™.
- VAROVANIE: **Vyberte hlavnú batériu (pozri <u>[Odpojenie batérie](file:///C:/data/systems/ins1012/sk/sm/battery.htm#wp1442926)</u>) predtým, než** začnete pracovať v**nútri počítač**a, aby ste predišli poškodeniu<br>**systémovej dosky.**

### <span id="page-12-1"></span>**Demontáž konektora sieťového adaptéra**

- 1. Postupujte podľa pokynov v časti [Skôr než](file:///C:/data/systems/ins1012/sk/sm/before.htm#wp1435071) začnete.
- 2. Vyberte batériu (pozri [Odpojenie batérie](file:///C:/data/systems/ins1012/sk/sm/battery.htm#wp1442926)).
- 3. Riaďte sa pokynmi od [kroku 2](file:///C:/data/systems/ins1012/sk/sm/sysboard.htm#wp1040727) po [krok 17](file:///C:/data/systems/ins1012/sk/sm/sysboard.htm#wp1045728) v časti [Demontáž systémovej dosky](file:///C:/data/systems/ins1012/sk/sm/sysboard.htm#wp1032066).
- 4. Odstráňte ľavú podpornú konzolu (pozri Odstránenie ľ[avej podpornej konzoly](file:///C:/data/systems/ins1012/sk/sm/supportb.htm#wp1179902)).
- 5. Demontujte vstupno-výstupnú dosku (pozri Demontáž vstupno-[výstupnej dosky](file:///C:/data/systems/ins1012/sk/sm/io.htm#wp1179902)).
- 6. Poznačte si smerovanie kábla konektora sieťového adaptéra a kábel vyberte z vodiacej úchytky.

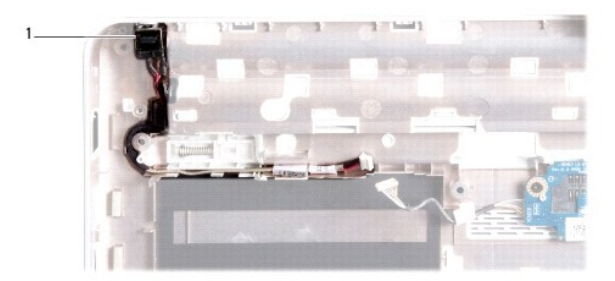

#### 1 konektor adaptéra

7. Vyberte konektor sieťového adaptéra zo základne počítača.

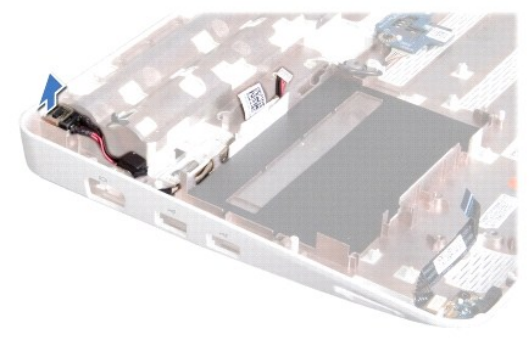

## <span id="page-13-0"></span>**Spätná inštalácia konektora sieťového adaptéra**

- 1. Postupujte podľa pokynov v časti **Skôr než** začnete.
- 2. Umiestnite konektor sieťového adaptéra do základne počítača.
- 3. Kábel konektora sieťového adaptéra preveďte cez vodiacu úchytku.
- 4. Demontujte vstupno-výstupnú dosku (pozri Spätná montáž vstupno- [výstupnej dosky](file:///C:/data/systems/ins1012/sk/sm/io.htm#wp1188628)).
- 5. Odstráňte ľavú podpornú konzolu (pozri Vrátenie ľ[avej podpornej konzoly\)](file:///C:/data/systems/ins1012/sk/sm/supportb.htm#wp1185813).
- 6. Riaďte sa pokynmi od [kroku 4](file:///C:/data/systems/ins1012/sk/sm/sysboard.htm#wp1045802) po [krok 21](file:///C:/data/systems/ins1012/sk/sm/sysboard.htm#wp998291) v časti [Spätná montáž systémovej dosky](file:///C:/data/systems/ins1012/sk/sm/sysboard.htm#wp1044267).
- 7. Vložte batériu (pozrite [Spätná inštalácia batérie](file:///C:/data/systems/ins1012/sk/sm/battery.htm#wp1443274)).
- VAROVANIE: **Skôr než** zapnete po**čítač, zaskrutkujte späť** všetky skrutky a overte, či **vo vnútri počítač**a nezostali žiadne voľ**né skrutky. V**<br>opačnom prípade sa počítač môže poškodiť.

### <span id="page-14-0"></span> **Displej**

### **Servisná príručka Dell™ Inspiron™ 1012**

- [Zostava displeja](#page-14-1)
- **O** [Rám displeja](#page-16-1)
- [Panel displeja](#page-17-1)
- [Kábel displeja](#page-19-0)
- [Konzola panelu displeja](#page-19-1)
- VYSTRAHA: Pred prácou vnútri počítača si prečítajte bezpečnostné pokyny, ktoré ste dostali s vaším počítačom. Dalšie informácie o bezpečnosti a<br>overených postupoch nájdete na stránke so zákonnými požiadavkami portálu www.d
- VAROVANIE: Uzemnite sa pomocou uzemňovacieho pásika na zápästí alebo opakovaným dotýkaním sa nenatretého kovového povrchu (ako<br>napríklad zásuvky na vašom počítači), aby ste predišli elektrostatickému výboju.
- VAROVANIE: Opravovať počítač môže len oprávnený servisný technik. Záruka sa nevzťahuje na poškodenie spôsobené servisom, ktorý nebol<br>schválený spoločnosťou Dell™.
- VAROVANIE: **Vyberte hlavnú batériu (pozri <u>[Odpojenie batérie](file:///C:/data/systems/ins1012/sk/sm/battery.htm#wp1442926)</u>) predtým, než** začnete pracovať v**nútri počítač**a, aby ste predišli poškodeniu<br>**systémovej dosky.**

### <span id="page-14-1"></span>**Zostava displeja**

### <span id="page-14-2"></span>**Demontáž zostavy displeja**

- 1. Postupujte podľa pokynov v časti [Skôr než](file:///C:/data/systems/ins1012/sk/sm/before.htm#wp1435071) začnete.
- 2. Vyberte batériu (pozri [Odpojenie batérie](file:///C:/data/systems/ins1012/sk/sm/battery.htm#wp1442926)).
- 3. Demontujte klávesnicu (pozri [Demontáž klávesnice](file:///C:/data/systems/ins1012/sk/sm/keyboard.htm#wp1201059)).
- 4. Demontujte zostavu pevného disku (pozri [Demontáž zostavy pevného disku](file:///C:/data/systems/ins1012/sk/sm/hdd.htm#wp1179926)).
- 5. Demontujte opierku dlaní (pozri [Demontáž zostavy opierky dlaní](file:///C:/data/systems/ins1012/sk/sm/palmrest.htm#wp1044787)).
- 6. Demontujte kryt závesu (pozri [Demontáž krytu závesu](file:///C:/data/systems/ins1012/sk/sm/hingecov.htm#wp1035974)).
- 7. Vyberte skrutku, ktorá zaisťuje zostavu displeja k základni počítača.

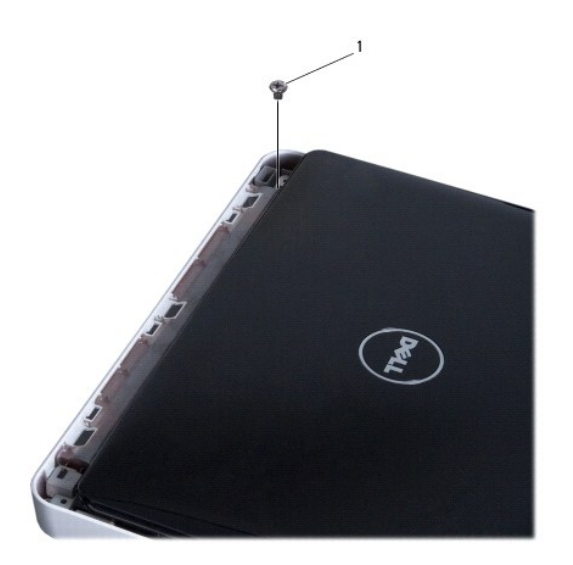

### 1 skrutka

8. Otvorte displej.

**POZNÁMKA:** Pri otváraní displeja dávajte dostatočný pozor.

- 9. Poznačte si smerovanie anténnych káblov karty Mini-Card a demontujte ich z vodiacich úchytiek na počítači.
- 10. Odpojte anténne káble z karty Mini-Card.
- 11. Kábel displeja odpojte od konektora na systémovej doske.
- 12. Vyberte skrutku uzemnenia kábla displeja.

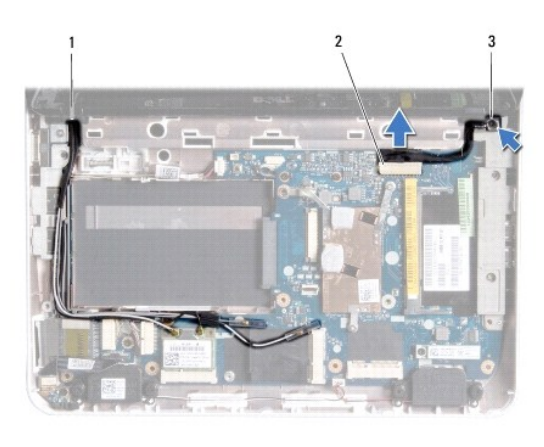

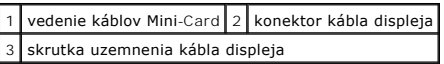

13. Vyberte skrutku, ktorá zaisťuje zostavu displeja k základni počítača.

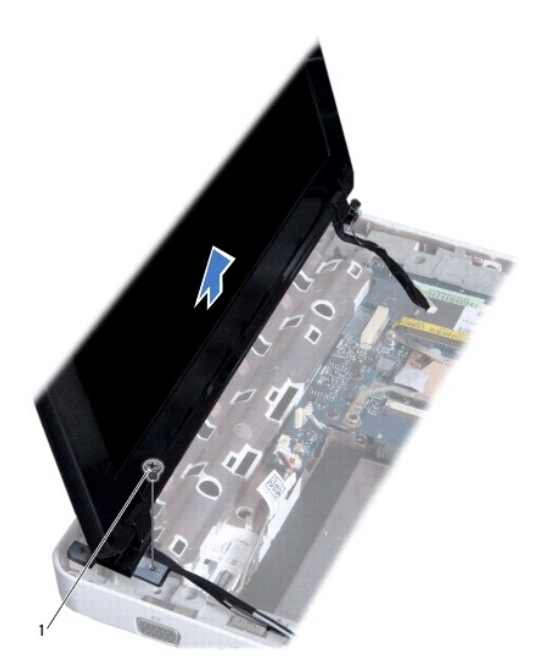

<span id="page-16-0"></span>1 skrutka

14. Zdvihnite zostavu displeja z počítača.

### <span id="page-16-2"></span>**Spätná montáž zostavy displeja**

- 1. Postupujte podľa pokynov v časti **[Skôr než](file:///C:/data/systems/ins1012/sk/sm/before.htm#wp1435071) začnete**.
- 2. Zostavu displeja dajte na svoje miesto a vráťte skrutku, ktorá upevňuje zostavu displeja k základni počítača.
- 3. Vyberte skrutku uzemnenia kábla displeja.
- 4. Anténne káble karty Mini-Card preveďte cez vodiace úchytky na základni počítača.
- 5. Kábel displeja odpojte od konektora na systémovej doske.
- 6. Anténne káble pripojte ku karte Mini-Card (pozri [Vrátenie karty\(iet\) Mini](file:///C:/data/systems/ins1012/sk/sm/minicard.htm#wp1181828) Card).
- 7. Vyberte skrutku, ktorá zaisťuje zostavu displeja k základni počítača.
- 8. Namontujte späť kryt závesu (pozri [Výmena krytu závesu](file:///C:/data/systems/ins1012/sk/sm/hingecov.htm#wp1036191)).
- 9. Namontujte späť opierku dlaní (pozri [Spätná inštalácia zostavy opierky dlaní](file:///C:/data/systems/ins1012/sk/sm/palmrest.htm#wp1059721)).
- 10. Namontujte späť zostavu pevného disku (pozri [Spätná inštalácia zostavy pevného disku](file:///C:/data/systems/ins1012/sk/sm/hdd.htm#wp1181804)).
- 11. Namontujte späť klávesnicu (pozri [Spätná inštalácia klávesnice](file:///C:/data/systems/ins1012/sk/sm/keyboard.htm#wp1179994)).
- 12. Vložte batériu (pozrite [Spätná inštalácia batérie](file:///C:/data/systems/ins1012/sk/sm/battery.htm#wp1443274)).
- VAROVANIE: Skôr než zapnete počítač, zaskrutkujte späť všetky skrutky a overte, či vo vnútri počítača nezostali žiadne voľné skrutky. V<br>opačnom prípade sa počítač môže poškodiť.

## <span id="page-16-1"></span>**Rám displeja**

### <span id="page-16-3"></span>**Demontáž rámu displeja**

- **VAROVANIE: Rám displeja je veľmi krehký. Pri jeho odstraňovaní buďte opatrní, aby ste predišli poškodeniu rámu.**
- 1. Postupujte podľa pokynov v časti [Skôr než](file:///C:/data/systems/ins1012/sk/sm/before.htm#wp1435071) začnete.
- 2. Demontujte zostavu displeja (pozri Demontáž [zostavy displeja](#page-14-2)).
- 3. Odstráňte dve gumené podložky, ktoré zakrývajú skrutky zaisťujúce rám displeja ku krytu displeja.
- 4. Odskrutkujte dve skrutky, ktoré zaisťujú rám displeja k zostave displeja.
- 5. Prstami opatrne vypáčte vnútornú hranu rámu displeja.

<span id="page-17-0"></span>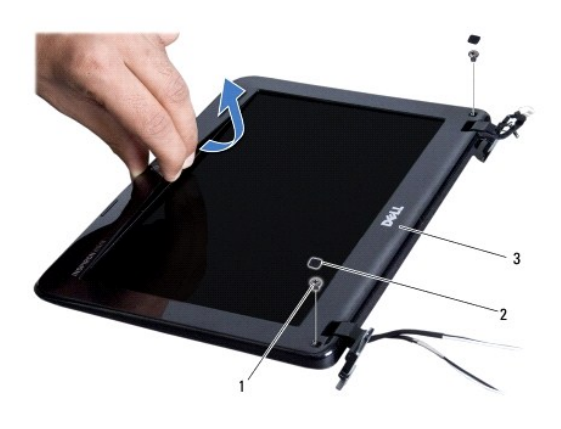

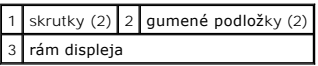

6. Odstráňte rám displeja.

### <span id="page-17-2"></span>**Spätná inštalácia rámu displeja**

- 1. Postupujte podľa pokynov v časti [Skôr než](file:///C:/data/systems/ins1012/sk/sm/before.htm#wp1435071) začnete.
- 2. Znovu zarovnajte rám displeja nad panel displeja a zľahka ho zatlačte na miesto.
- 3. Odskrutkujte dve skrutky, ktoré zaisťujú rám displeja k zostave displeja.
- 4. Odstráňte dve gumené podložky, ktoré zakrývajú skrutky zaisťujúce rám displeja ku krytu displeja.
- 5. Namontujte späť zostavu displeja (pozri Spätná montáž [zostavy displeja\)](#page-16-2).
- VAROVANIE: Skôr než zapnete počítač, zaskrutkujte späť všetky skrutky a overte, či vo vnútri počítača nezostali žiadne voľné skrutky. V<br>opačnom prípade sa počítač môže poškodiť.

### <span id="page-17-1"></span>**Panel displeja**

### <span id="page-17-3"></span>**Demontáž zobrazovacieho panela**

- 1. Postupujte podľa pokynov v časti **Skôr než** začnete.
- 2. Demontujte zostavu displeja (pozri Demontáž [zostavy displeja](#page-14-2)).
- 3. Demontujte rám displeja (pozri [Demontáž rámu displeja](#page-16-3)).
- 4. Odpojte kábel kamery od konektora na module kamery.

<span id="page-18-1"></span>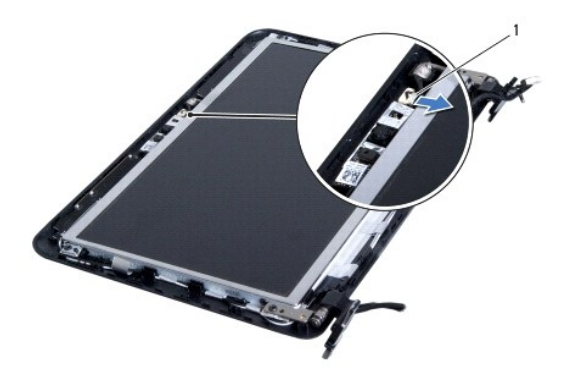

#### 1 konektor kábla kamery

- 5. Vyberte štyri skrutky, ktorými je panel displeja pripevnený ku krytu displeja.
- 6. Vyberte zobrazovací panel z krytu displeja.

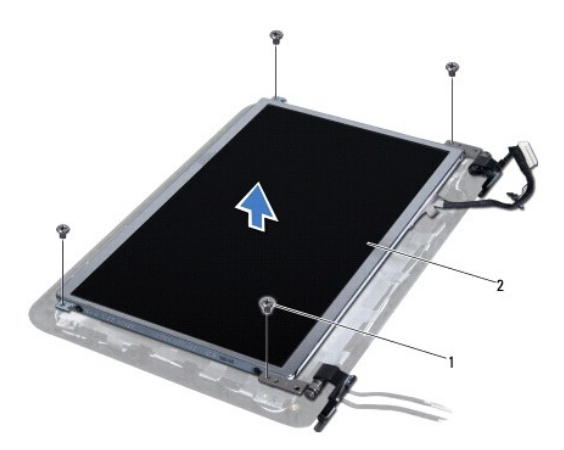

 $\left| \begin{array}{c} 1 \end{array} \right|$  skrutky (4)  $\left| \begin{array}{c} 2 \end{array} \right|$  zobrazovací panel

## <span id="page-18-0"></span>**Spätná inštalácia panela displeja**

- 1. Postupujte podľa pokynov v časti **Skôr než** začnete.
- 2. Zarovnajte panel displeja s krytom displeja.
- 3. Pripojte kábel kamery ku konektoru na module kamery.
- 4. Znovu nainštalujte štyri skrutky, ktorými je zobrazovací panel pripevnený ku krytu displeja.
- 5. Namontujte späť rám displeja (pozri [Spätná inštalácia rámu displeja](#page-17-2)).
- 6. Namontujte späť zostavu displeja (pozri Spätná montáž [zostavy displeja\)](#page-16-2).
- VAROVANIE: Skôr než zapnete počítač, zaskrutkujte späť všetky skrutky a overte, či vo vnútri počítača nezostali žiadne voľné skrutky. V<br>opačnom prípade sa počítač môže poškodiť.

### <span id="page-19-0"></span>**Kábel displeja**

### **Odpojenie kábla displeja**

- 1. Postupujte podľa pokynov v časti [Skôr než](file:///C:/data/systems/ins1012/sk/sm/before.htm#wp1435071) začnete.
- 2. Demontujte zostavu displeja (pozri **Demontáž** [zostavy displeja](#page-14-2))
- 3. Demontujte rám displeja (pozri [Demontáž rámu displeja](#page-16-3)).
- 4. Demontujte rám displeja (pozri Demontáž [zobrazovacieho panela\)](#page-17-3).
- 5. Panel displeja prevráťte a položte ho na čistý povrch.
- 6. Potiahnite ťahací jazýček podľa obrázka a odpojte kábel displeja od konektora na paneli displeja.

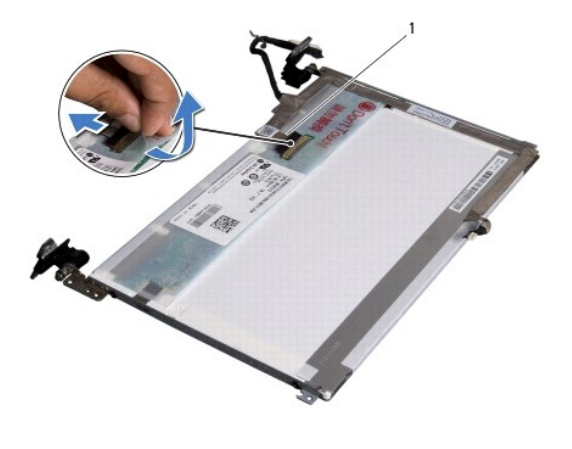

```
1 kábel displeja
```
7. Jemne stiahnite kábel displeja z panela displeja.

### **Spätná inštalácia kábla displeja**

- 1. Postupujte podľa pokynov v časti [Skôr než](file:///C:/data/systems/ins1012/sk/sm/before.htm#wp1435071) začnete.
- 2. Kábel displeja pritlačte pozdĺž okraja panela displeja a kábel displej pripojte ku konektoru panela displeja.
- 3. Znovu nalepte pásku, ktorá zaisťuje kábel displeja k panelu displeja.
- 4. Panel displeja prevráťte a položte ho na kryt displeja.
- 5. Namontujte späť panel displeja (pozri [Spätná inštalácia panela displeja](#page-18-0)).
- 6. Namontujte späť rám displeja (pozri [Spätná inštalácia rámu displeja](#page-17-2)).
- 7. Namontujte späť zostavu displeja (pozri Spätná montáž [zostavy displeja\)](#page-16-2).

VAROVANIE: Skôr než zapnete počítač, zaskrutkujte späť všetky skrutky a overte, či vo vnútri počítača nezostali žiadne voľné skrutky. V<br>opačnom prípade sa počítač môže poškodiť.

## <span id="page-19-1"></span>**Konzola panelu displeja**

### **Demontáž zobrazovacieho panela**

- 1. Postupujte podľa pokynov v časti [Skôr než](file:///C:/data/systems/ins1012/sk/sm/before.htm#wp1435071) začnete.
- 2. Demontujte zostavu displeja (pozri Demontáž [zostavy displeja](#page-14-2)).
- 3. Demontujte rám displeja (pozri [Demontáž rámu displeja](#page-16-3)).
- 4. Demontujte rám displeja (pozri Demontáž [zobrazovacieho panela\)](#page-17-3).
- 5. Vyberte štyri skrutky (dve na každej strane), ktoré zaisťujú konzoly panela displeja k panelu displeja.
- 6. Vyberte konzoly panela displeja z panela displeja.

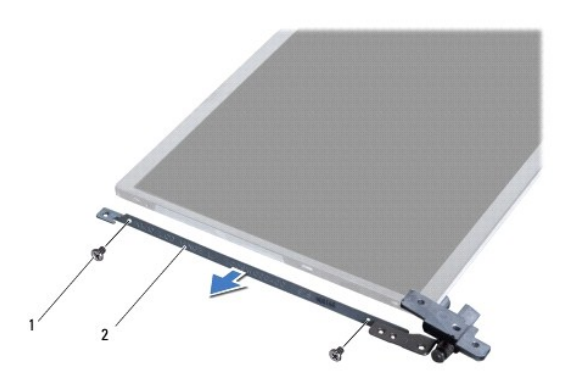

1 skrutky (4)  $\boxed{2}$  konzoly panela displeja (2)

### **Spätná inštalácia zobrazovacieho panela**

- 1. Postupujte podľa pokynov v časti [Skôr než](file:///C:/data/systems/ins1012/sk/sm/before.htm#wp1435071) začnete.
- 2. Konzoly panela displeja dajte na svoje miesto.
- 3. Vyberte štyri skrutky (dve na každej strane), ktoré zaisťujú konzoly panela displeja k panelu displeja.
- 4. Namontujte späť panel displeja (pozri [Spätná inštalácia panela displeja](#page-18-0)).
- 5. Namontujte späť rám displeja (pozri [Spätná inštalácia rámu displeja](#page-17-2)).
- 6. Namontujte späť zostavu displeja (pozri Spätná montáž [zostavy displeja\)](#page-16-2).

VAROVANIE: **Skôr než** zapnete po**čítač, zaskrutkujte späť** všetky skrutky a overte, či **vo vnútri počítač**a nezostali žiadne voľ**né skrutky. V**<br>opačnom prípade sa počítač môže poškodiť.

## <span id="page-21-0"></span> **Zostava pevného disku**

**Servisná príručka Dell™ Inspiron™ 1012** 

- [Demontáž zostavy pevného disku](#page-21-1)
- $\bullet$  Spätná inštalácia zostavy pe
- VYSTRAHA: Pred prácou vnútri počítača si prečítajte bezpečnostné pokyny, ktoré ste dostali s vaším počítačom. Dalšie informácie o bezpečnosti a<br>overených postupoch nájdete na stránke so zákonnými požiadavkami portálu www.d
- **VÝSTRAHA: Ak z počítača vyberiete pevný disk, keď je horúci,** *nedotýkajte sa* **kovového krytu pevného disku.**
- VAROVANIE: Uzemnite sa pomocou uzemňovacieho pásika na zápästí alebo opakovaným dotýkaním sa nenatretého kovového povrchu (ako<br>napríklad zásuvky na vašom počítači), aby ste predišli elektrostatickému výboju.
- VAROVANIE: **Vyberte hlavnú batériu (pozri <u>[Odpojenie batérie](file:///C:/data/systems/ins1012/sk/sm/battery.htm#wp1442926)</u>) predtým, než** začnete pracovať v**nútri počítač**a, aby ste predišli poškodeniu<br>**systémovej dosky.**
- VAROVANIE: Pred vybratím zostavy pevného disku vypnite počítač (pozri <u>[Vypnutie po](file:///C:/data/systems/ins1012/sk/sm/before.htm#wp1442675)čítača</u>), aby ste zabránili strate údajov. Neodpájajte pevný<br>disk, ak je počítač zapnutý alebo je v režime spánku.
- **VAROVANIE: Pevné disky sú mimoriadne krehké. Počas manipulácie s pevným diskom buďte opatrní.**
- **VAROVANIE: Opravovať počítač môže len oprávnený servisný technik. Záruka sa nevzťahuje na poškodenie spôsobené servisom, ktorý nebol schválený spoločnosťou Dell™.**
- VAROVANIE: Ak odpájate kábel, potiahnite ho za prípojku alebo pevnú časť zásuvky, ale nie za samotný kábel. Niektoré káble majú konektor<br>zaistený zarážkami; pred odpojením takéhoto kábla stlačte zarážku. Konektory od seba

**POZNÁMKA:** Spoločnosť Dell neručí za kompatibilitu, ani neposkytuje podporu pre pevné disky získané z iných zdrojov, než od spoločnosti Dell.

**POZNAMKA:** Ak inštalujete pevný disk z iného zdroja ako od spoločnosti Dell, budete musieť na nový pevný disk nainštalovať operačný systém,<br>ovládače a pomôcky (pozri *Technologická príručka spoločnosti Dell*).

### <span id="page-21-1"></span>**Demontáž zostavy pevného disku**

- 1. Postupujte podľa pokynov v časti **[Skôr než](file:///C:/data/systems/ins1012/sk/sm/before.htm#wp1435071) začnete.**
- 2. Vyberte batériu (pozri [Odpojenie batérie](file:///C:/data/systems/ins1012/sk/sm/battery.htm#wp1442926)).
- 3. Demontujte klávesnicu (pozri [Demontáž klávesnice](file:///C:/data/systems/ins1012/sk/sm/keyboard.htm#wp1201059)).
- 4. Odskrutkujte skrutku, ktorou je zostava pevného disku pripevnená k základni počítača.
- 5. Vysuňte zostavu pevného disku doľava s použitím ťahacieho jazýčka, aby ste odpojili zostavu pevného disku z konektora na systémovej doske.
- 6. Vydvihnite zostavu pevného disku von zo základne počítača.

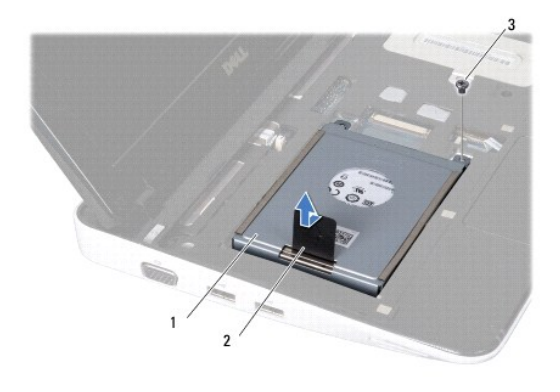

<span id="page-22-0"></span>1 zostava pevného disku 2 ťahací jazýček 3 skrutka

- 7. Odskrutkujte štyri skrutky, ktoré zaisťujú pevný disk ku konzole pevného disku.
- 8. Konzolu pevného disku vydvihnite preč od pevného disku.

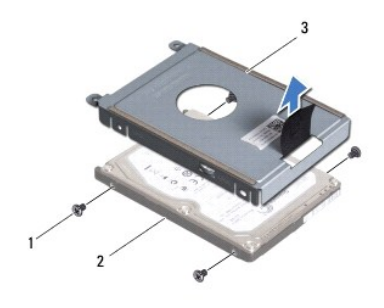

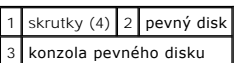

VAROVANIE: Keď pevný disk nie je v počítači, uložte ho do ochranného antistatického obalu (pozri "Ochrana pred elektrostatickým výbojom" v<br>bezpečnostných pokynoch, ktoré boli dodané s vaším počítačom).

### <span id="page-22-1"></span>**Spätná inštalácia zostavy pevného disku**

- 1. Postupujte podľa pokynov v časti [Skôr než](file:///C:/data/systems/ins1012/sk/sm/before.htm#wp1435071) začnete.
- 2. Nový disk vyberte z obalu.

Pôvodný obal odložte pre uchovanie alebo odoslanie pevného disku.

- 3. Uložte pevný disk do konzoly pevného disku.
- 4. Odskrutkujte štyri skrutky, ktoré zaisťujú pevný disk ku konzole pevného disku.
- 5. Zostavu pevného disku umiestnite do základne počítača.
- 6. Na zatlačenie zostavy pevného disku a jej pripojenie do konektora na systémovej doske použite ťahací jazýček.
- 7. Odskrutkujte skrutku, ktorou je zostava pevného disku pripevnená k základni počítača.
- 8. Namontujte späť klávesnicu (pozri [Spätná inštalácia klávesnice](file:///C:/data/systems/ins1012/sk/sm/keyboard.htm#wp1179994)).
- 9. Vložte batériu (pozrite [Spätná inštalácia batérie](file:///C:/data/systems/ins1012/sk/sm/battery.htm#wp1443274)).
- VAROVANIE: **Skôr než** zapnete po**čítač, zaskrutkujte späť** všetky skrutky a overte, či **vo vnútri počítač**a nezostali žiadne voľ**né skrutky. V**<br>opačnom prípade sa počítač môže poškodiť.
- 10. Do počítača nainštalujte podľa potreby operačný systém (pozri "Obnovenie vášho operačného systému" v *Stručnej referenčnej príručke*).
- 11. Podľa potreby nainštalujte do počítača ovládače a pomôcky. Viac informácií nájdete v *Technologickej príručke spoločnosti Dell*.

### <span id="page-23-0"></span> **Kryt závesu**

**Servisná príručka Dell™ Inspiron™ 1012** 

- [Demontáž krytu závesu](#page-23-1)
- [Spätná inštaláciaa krytu závesu](#page-24-1)
- VYSTRAHA: Pred prácou vnútri počítača si prečítajte bezpečnostné pokyny, ktoré ste dostali s vaším počítačom. Dalšie informácie o bezpečnosti a<br>overených postupoch nájdete na stránke so zákonnými požiadavkami portálu www.d
- VAROVANIE: Uzemnite sa pomocou uzemňovacieho pásika na zápästí alebo opakovaným dotýkaním sa nenatretého kovového povrchu (ako<br>napríklad zásuvky na vašom počítači), aby ste predišli elektrostatickému výboju.
- VAROVANIE: Opravovať počítač môže len oprávnený servisný technik. Záruka sa nevzťahuje na poškodenie spôsobené servisom, ktorý nebol<br>schválený spoločnosťou Dell™.
- VAROVANIE: **Vyberte hlavnú batériu (pozri <u>[Odpojenie batérie](file:///C:/data/systems/ins1012/sk/sm/battery.htm#wp1442926)</u>) predtým, než** začnete pracovať v**nútri počítač**a, aby ste predišli poškodeniu<br>**systémovej dosky.**

## <span id="page-23-1"></span>**Demontáž krytu závesu**

- 1. Postupujte podľa pokynov v časti [Skôr než](file:///C:/data/systems/ins1012/sk/sm/before.htm#wp1435071) začnete.
- 2. Vyberte batériu (pozri [Odpojenie batérie](file:///C:/data/systems/ins1012/sk/sm/battery.htm#wp1442926)).
- 3. Odstráňte dve skrutky, ktoré upevňujú kryt závesu k základni počítača.

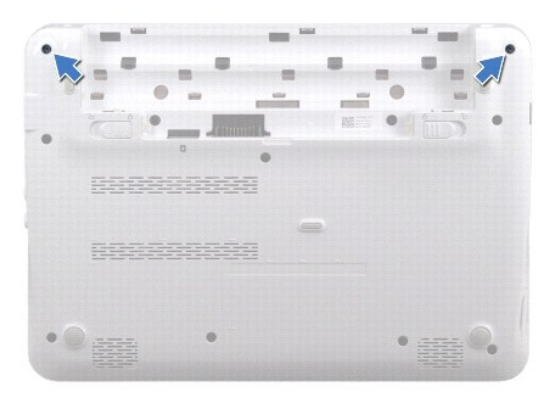

- 4. Na vypáčenie krytu závesu použite plastové páčidlo.
- 5. Otáčajte, aby ste zarážky krytu závesu uvoľnili zo základne počítača.

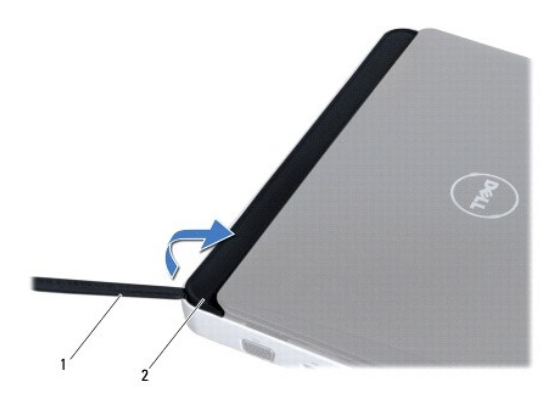

<span id="page-24-0"></span>1 plastové páčidlo 2 kryt závesu

6. Kryt závesu vydvihnite von z počítača.

## <span id="page-24-1"></span>**Spätná inštalácia krytu závesu**

- 1. Postupujte podľa pokynov v časti **Skôr než** začnete.
- 2. Zarovnajte zarážky na kryte závesu s otvormi na základni počítača a kryt zacvaknite na svoje miesto.
- 3. Počítač prevráťte a namontujte späť dve skrutky, ktoré upevňujú kryt závesu k základni počítača.
- 4. Vložte batériu (pozrite [Spätná inštalácia batérie](file:///C:/data/systems/ins1012/sk/sm/battery.htm#wp1443274)).

VAROVANIE: **Skôr než** zapnete po**čítač, zaskrutkujte späť** všetky skrutky a overte, či **vo vnútri počítač**a nezostali žiadne voľ**né skrutky. V**<br>opačnom prípade sa počítač môže poškodiť.

#### <span id="page-25-0"></span> **Vstupno-výstupná doska Servisná príručka Dell™ Inspiron™ 1012**

- 
- Demontáž vstupno-[výstupnej dosky](#page-25-1)
- **O** Spätná montáž vstupno-výstupnej do
- VYSTRAHA: Pred prácou vnútri počítača si prečítajte bezpečnostné pokyny, ktoré ste dostali s vaším počítačom. Dalšie informácie o bezpečnosti a<br>overených postupoch nájdete na stránke so zákonnými požiadavkami portálu www.d
- VAROVANIE: Uzemnite sa pomocou uzemňovacieho pásika na zápästí alebo opakovaným dotýkaním sa nenatretého kovového povrchu (ako<br>napríklad zásuvky na vašom počítači), aby ste predišli elektrostatickému výboju.
- VAROVANIE: Opravovať počítač môže len oprávnený servisný technik. Záruka sa nevzťahuje na poškodenie spôsobené servisom, ktorý nebol<br>schválený spoločnosťou Dell™.
- VAROVANIE: **Vyberte hlavnú batériu (pozri <u>[Odpojenie batérie](file:///C:/data/systems/ins1012/sk/sm/battery.htm#wp1442926)</u>) predtým, než** začnete pracovať v**nútri počítač**a, aby ste predišli poškodeniu<br>**systémovej dosky.**

## <span id="page-25-1"></span>**Demontáž vstupno-výstupnej dosky**

- 1. Postupujte podľa pokynov v časti [Skôr než](file:///C:/data/systems/ins1012/sk/sm/before.htm#wp1435071) začnete.
- 2. Vyberte batériu (pozri [Odpojenie batérie](file:///C:/data/systems/ins1012/sk/sm/battery.htm#wp1442926)).
- 3. Demontujte klávesnicu (pozri [Demontáž klávesnice](file:///C:/data/systems/ins1012/sk/sm/keyboard.htm#wp1201059)).
- 4. Demontujte zostavu pevného disku (pozri [Demontáž zostavy pevného disku](file:///C:/data/systems/ins1012/sk/sm/hdd.htm#wp1179926)).
- 5. Demontujte opierku dlaní (pozri [Demontáž zostavy opierky dlaní](file:///C:/data/systems/ins1012/sk/sm/palmrest.htm#wp1044787)).
- 6. Demontujte kryt závesu (pozri [Demontáž krytu závesu](file:///C:/data/systems/ins1012/sk/sm/hingecov.htm#wp1035974)).
- 7. Demontujte zostavu displeja (pozri Demontáž [zostavy displeja](file:///C:/data/systems/ins1012/sk/sm/display.htm#wp1212160)).
- 8. Odstráňte ľavú podpornú konzolu (pozri Odstránenie ľ[avej podpornej konzoly](file:///C:/data/systems/ins1012/sk/sm/supportb.htm#wp1179902)).
- 9. Vyberte reproduktory (pozri [Vybratie reproduktorov](file:///C:/data/systems/ins1012/sk/sm/speaker.htm#wp1030873)).
- 10. Stlačením vysuňte všetky nainštalované karty alebo záslepky z čítačky pamäťových kariet 3-v-1.
- 11. Zdvihnite zaisťovaciu úchytku a potiahnite ťahací jazýček na kábli dosky kontroliek stavu a kábel odpojte od konektora na vstupno-výstupnej doske.
- 12. Odpojte kábel vstupno-výstupnej dosky z konektora na vstupno-výstupnej doske.

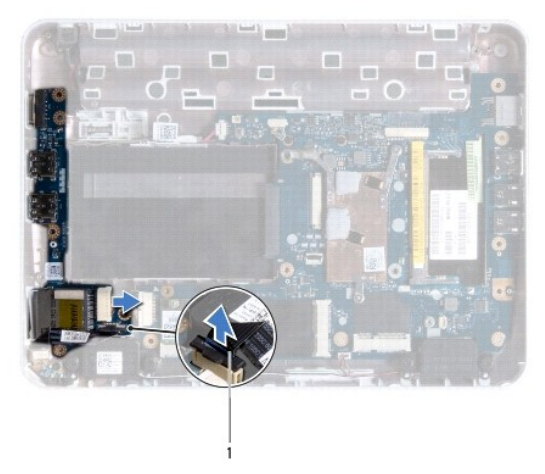

<span id="page-26-0"></span>1 kábel dosky kontroliek stavu

13. Vyberte skrutku, ktorá upevňuje vstupno-výstupnú dosku k základni počítača.

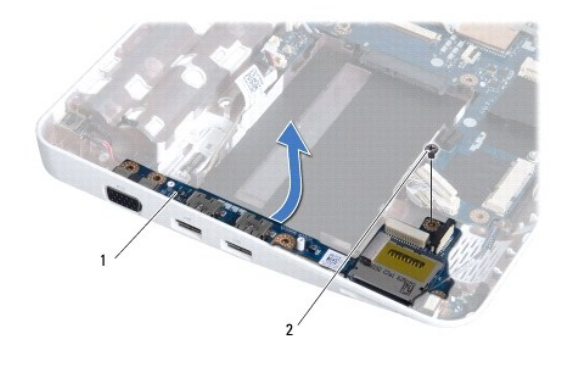

1 vstupno-výstupná doska 2 skrutka

14. Zdvihnite vstupno-výstupnú dosku a konektory na vstupno-výstupnej doske uvoľnite zo základne počítača.

## <span id="page-26-1"></span>**Spätná montáž vstupno-výstupnej dosky**

- 1. Postupujte podľa pokynov v časti [Skôr než](file:///C:/data/systems/ins1012/sk/sm/before.htm#wp1435071) začnete.
- 2. Zarovnajte konektory na vstupno-výstupnej doske s otvormi na základni počítača.
- 3. Vyberte skrutku, ktorá upevňuje vstupno-výstupnú dosku k základni počítača.
- 4. Odpojte kábel vstupno-výstupnej dosky z konektora na vstupno-výstupnej doske.
- 5. Kábel dosky kontroliek stavu zapojte do konektora na vstupno-výstupnej doske a zaisťovaciu úchytku stlačte nadol a kábel dosky kontroliek stavu zaistite.
- 6. Znovu nainštalujte všetky karty alebo záslepky, ktoré ste vybrali z čítačky pamäťových kariet 3-v-1.
- 7. Vyberte reproduktory (pozri [Spätná inštalácia reproduktorov](file:///C:/data/systems/ins1012/sk/sm/speaker.htm#wp1040761)).
- 8. Odstráňte ľavú podpornú konzolu (pozri Vrátenie ľ[avej podpornej konzoly\)](file:///C:/data/systems/ins1012/sk/sm/supportb.htm#wp1185813).
- 9. Namontujte späť zostavu displeja (pozri Spätná montáž [zostavy displeja\)](file:///C:/data/systems/ins1012/sk/sm/display.htm#wp1205821).
- 10. Namontujte späť kryt závesu (pozri [Vrátenie krytu závesu](file:///C:/data/systems/ins1012/sk/sm/hingecov.htm#wp1036191)).
- 11. Namontujte späť opierku dlaní (pozri [Spätná inštalácia zostavy opierky dlaní](file:///C:/data/systems/ins1012/sk/sm/palmrest.htm#wp1059721)).
- 12. Namontujte späť zostavu pevného disku (pozri [Spätná inštalácia zostavy pevného disku](file:///C:/data/systems/ins1012/sk/sm/hdd.htm#wp1181804)).
- 13. Namontujte späť klávesnicu (pozri [Spätná inštalácia klávesnice](file:///C:/data/systems/ins1012/sk/sm/keyboard.htm#wp1179994)).
- 14. Vložte batériu (pozrite [Spätná inštalácia batérie](file:///C:/data/systems/ins1012/sk/sm/battery.htm#wp1443274)).

△ VAROVANIE: Skôr než zapnete počítač, zaskrutkujte späť všetky skrutky a overte, či vo vnútri počítača nezostali žiadne voľné skrutky. V **opačnom prípade sa počítač môže poškodiť.** 

### <span id="page-27-0"></span> **Klávesnica**

**Servisná príručka Dell™ Inspiron™ 1012** 

- **O** [Demontáž klávesnice](#page-27-1)
- **O** Spätná inštalácia kláves
- VYSTRAHA: Pred prácou vnútri počítača si prečítajte bezpečnostné pokyny, ktoré ste dostali s vaším počítačom. Dalšie informácie o bezpečnosti a<br>overených postupoch nájdete na stránke so zákonnými požiadavkami portálu www.d
- VAROVANIE: Uzemnite sa pomocou uzemňovacieho pásika na zápästí alebo opakovaným dotýkaním sa nenatretého kovového povrchu (ako<br>napríklad zásuvky na vašom počítači), aby ste predišli elektrostatickému výboju.
- VAROVANIE: Opravovať počítač môže len oprávnený servisný technik. Záruka sa nevzťahuje na poškodenie spôsobené servisom, ktorý nebol<br>schválený spoločnosťou Dell™.
- VAROVANIE: **Vyberte hlavnú batériu (pozri <u>[Odpojenie batérie](file:///C:/data/systems/ins1012/sk/sm/battery.htm#wp1442926)</u>) predtým, než** začnete pracovať v**nútri počítač**a, aby ste predišli poškodeniu<br>**systémovej dosky.**

## <span id="page-27-1"></span>**Demontáž klávesnice**

- 1. Postupujte podľa pokynov v časti **Skôr než** začnete.
- 2. Vyberte batériu (pozri [Odpojenie batérie](file:///C:/data/systems/ins1012/sk/sm/battery.htm#wp1442926)).
- 3. Vyberte tri skrutky, ktoré upevňujú klávesnicu k základni počítača.

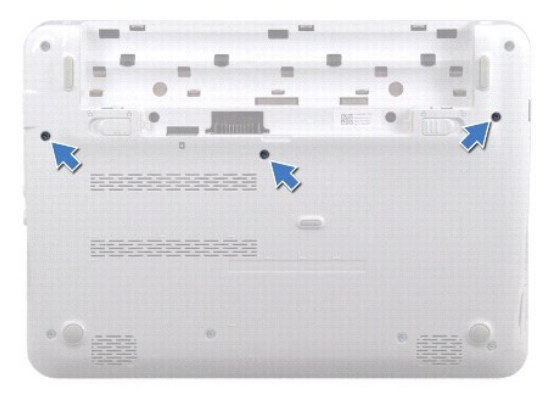

- 4. Prevráťte počítač a displej otvorte tak, ako je to len možné.
- 5. Zdvihnite klávesnicu a opatrne ju uvoľnite zo zarážiek na zostave opierky dlaní.
- 6. Vysuňte zarážky na klávesnici z otvorov na zostave opierky dlaní.

**VAROVANIE: Klobúčiky klávesov na klávesnici sú krehké, ľahko sa uvoľnia a ich výmena je časovo náročná. Počas odpájania a manipulácie s klávesnicou buďte opatrní.** 

**VAROVANIE: Počas odpájania a manipulácie s klávesnicou buďte mimoriadne opatrní. Inak by mohlo dôjsť k poškriabaniu displeja.** 

7. Prevráťte klávesnicu a položte ju na zostavu opierky dlaní.

<span id="page-28-0"></span>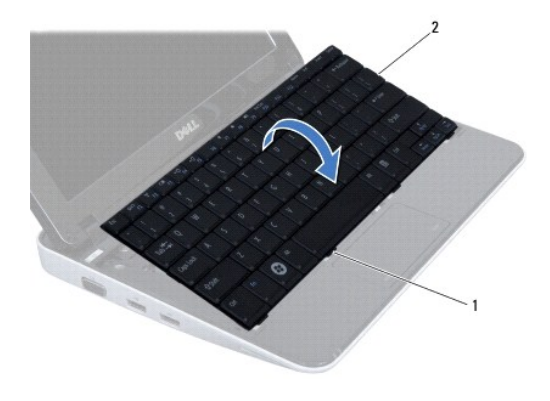

### 1 jazýčky klávesnice (4) 2 klávesnica

8. Západky konektora kábla klávesnice uvoľnite a kábel klávesnice odpojte od konektora systémovej dosky.

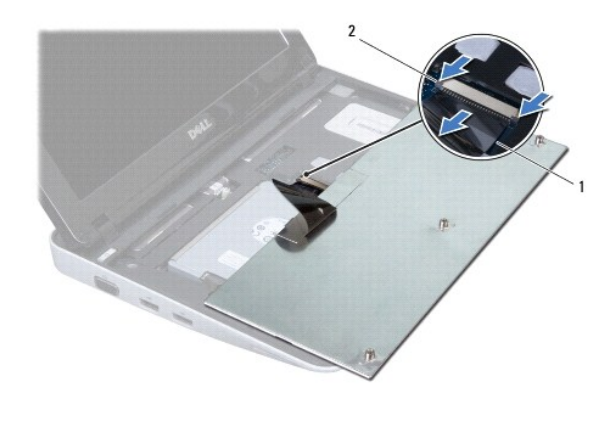

 $\boxed{1}$  kábel klávesnice $\boxed{2}$  západky konektora kábla klávesnice (2)

9. Vyberte klávesnicu zo zostavy opierky dlaní.

## <span id="page-28-1"></span>**Spätná inštalácia klávesnice**

- 1. Postupujte podľa pokynov v časti **Skôr než** začnete.
- 2. Zasuňte kábel klávesnice do konektora na systémovej doske a zatlačením na západky konektora kábla klávesnice upevnite kábel klávesnice.
- 3. Zasuňte zarážky na klávesnici do otvorov na zostave opierky dlaní a spustite klávesnicu na svoje miesto.
- 4. Jemným zatlačením okolo hrán klávesnice upevnite klávesnicu pod zarážky na zostave opierky dlaní.
- 5. Počítač prevráťte a vráťte tri skrutky, ktoré držia klávesnicu na základni počítača.
- 6. Vložte batériu (pozrite [Spätná inštalácia batérie](file:///C:/data/systems/ins1012/sk/sm/battery.htm#wp1443274)).
- VAROVANIE: **Skôr než** zapnete po**čítač, zaskrutkujte späť** všetky skrutky a overte, či **vo vnútri počítač**a nezostali žiadne voľ**né skrutky. V**<br>opačnom prípade sa počítač môže poškodiť.

#### <span id="page-30-0"></span> **Doska kontroliek stavu Servisná príručka Dell™ Inspiron™ 1012**

- [Vybratie dosky kontroliek stavu](#page-30-1)
- [Vrátenie dosky kontroliek stavu](#page-30-2)
- VYSTRAHA: Pred prácou vnútri počítača si prečítajte bezpečnostné pokyny, ktoré ste dostali s vaším počítačom. Dalšie informácie o bezpečnosti a<br>overených postupoch nájdete na stránke so zákonnými požiadavkami portálu www.d
- VAROVANIE: Uzemnite sa pomocou uzemňovacieho pásika na zápästí alebo opakovaným dotýkaním sa nenatretého kovového povrchu (ako<br>napríklad zásuvky na vašom počítači), aby ste predišli elektrostatickému výboju.
- VAROVANIE: Opravovať počítač môže len oprávnený servisný technik. Záruka sa nevzťahuje na poškodenie spôsobené servisom, ktorý nebol<br>schválený spoločnosťou Dell™.
- VAROVANIE: **Vyberte hlavnú batériu (pozri <u>[Odpojenie batérie](file:///C:/data/systems/ins1012/sk/sm/battery.htm#wp1442926)</u>) predtým, než** začnete pracovať v**nútri počítač**a, aby ste predišli poškodeniu<br>**systémovej dosky.**

## <span id="page-30-1"></span>**Vybratie dosky kontroliek stavu**

- 1. Postupujte podľa pokynov v časti [Skôr než](file:///C:/data/systems/ins1012/sk/sm/before.htm#wp1435071) začnete.
- 2. Vyberte batériu (pozri [Odpojenie batérie](file:///C:/data/systems/ins1012/sk/sm/battery.htm#wp1442926)).
- 3. Demontujte klávesnicu (pozri [Demontáž klávesnice](file:///C:/data/systems/ins1012/sk/sm/keyboard.htm#wp1201059)).
- 4. Demontujte zostavu pevného disku (pozri [Demontáž zostavy pevného disku](file:///C:/data/systems/ins1012/sk/sm/hdd.htm#wp1179926)).
- 5. Demontujte opierku dlaní (pozri [Demontáž zostavy opierky dlaní](file:///C:/data/systems/ins1012/sk/sm/palmrest.htm#wp1044787)).
- 6. Zdvihnite zaisťovaciu úchytku na konektore kábla dosky kontroliek stavu.
- 7. Na odpojenie kábla dosky kontroliek stavu od konektora na vstupno- výstupnej doske použite vyťahovaciu úchytku.
- 8. Vyberte skrutku, ktorá upevňuje dosku kontroliek stavu k základni počítača.
- 9. Dosku kontroliek stavu vydvihnite zo základne počítača.

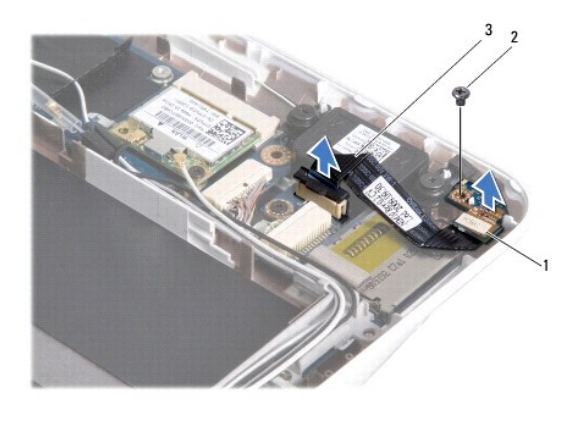

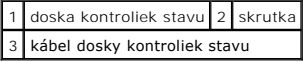

### <span id="page-30-2"></span>**Vrátenie dosky kontroliek stavu**

- 1. Postupujte podľa pokynov v časti [Skôr než](file:///C:/data/systems/ins1012/sk/sm/before.htm#wp1435071) začnete.
- 2. Skrutkový otvor a výrez na doske kontroliek stavu zarovnajte so skrutkovým otvorom a úchytkou na základni počítača.
- 3. Vráťte skrutku, ktorá upevňuje dosku kontroliek stavu k základni počítača.
- 4. Kábel dosky kontroliek stavu zapojte do konektora na vstupno-výstupnej doske a zaisťovaciu úchytku stlačte nadol a kábel dosky kontroliek stavu zaistite.
- 5. Namontujte späť opierku dlaní (pozri [Spätná inštalácia zostavy opierky dlaní](file:///C:/data/systems/ins1012/sk/sm/palmrest.htm#wp1059721)).
- 6. Namontujte späť zostavu pevného disku (pozri [Spätná inštalácia zostavy pevného disku](file:///C:/data/systems/ins1012/sk/sm/hdd.htm#wp1181804)).
- 7. Namontujte späť klávesnicu (pozri [Spätná inštalácia klávesnice](file:///C:/data/systems/ins1012/sk/sm/keyboard.htm#wp1179994)).
- 8. Vložte batériu (pozrite [Spätná inštalácia batérie](file:///C:/data/systems/ins1012/sk/sm/battery.htm#wp1443274)).

VAROVANIE: Skôr než zapnete počítač, zaskrutkujte späť všetky skrutky a overte, či vo vnútri počítača nezostali žiadne voľné skrutky. V<br>opačnom prípade sa počítač môže poškodiť.

### <span id="page-32-0"></span> **Pamäťový modul Servisná príručka Dell™ Inspiron™ 1012**

- 
- [Demontáž pamäťového modulu](#page-32-1)
- [Spätná montáž pamäťového modulu](#page-33-0)
- VYSTRAHA: Pred prácou vnútri počítača si prečítajte bezpečnostné pokyny, ktoré ste dostali s vaším počítačom. Dalšie informácie o bezpečnosti a<br>overených postupoch nájdete na stránke so zákonnými požiadavkami portálu www.d
- VAROVANIE: Uzemnite sa pomocou uzemňovacieho pásika na zápästí alebo opakovaným dotýkaním sa nenatretého kovového povrchu (ako<br>napríklad zásuvky na vašom počítači), aby ste predišli elektrostatickému výboju.
- VAROVANIE: Opravovať počítač môže len oprávnený servisný technik. Záruka sa nevzťahuje na poškodenie spôsobené servisom, ktorý nebol<br>schválený spoločnosťou Dell™.
- VAROVANIE: **Vyberte hlavnú batériu (pozri <u>[Odpojenie batérie](file:///C:/data/systems/ins1012/sk/sm/battery.htm#wp1442926)</u>) predtým, než** začnete pracovať v**nútri počítač**a, aby ste predišli poškodeniu<br>**systémovej dosky.**

Pamäť počítača môžete zväčšiť inštaláciou pamäťových modulov na systémovú dosku. Informácie o type pamäte podporovanej vaším počítačom nájdete v časti<br>"Základné technické údaje" v *Inštalačnej príručke* alebo v časti *Comp* 

**POZNÁMKA:** Na pamäťové moduly zakúpené od spoločnosti Dell sa vzťahuje záruka pokrývajúca váš počítač.

Váš počítač disponuje jednou zásuvkou SODIMM prístupnou používateľovi.

## <span id="page-32-1"></span>**Demontáž pamäťového modulu**

- 1. Postupujte podľa pokynov v časti [Skôr než](file:///C:/data/systems/ins1012/sk/sm/before.htm#wp1435071) začnete.
- 2. Vyberte batériu (pozri [Odpojenie batérie](file:///C:/data/systems/ins1012/sk/sm/battery.htm#wp1442926)).
- 3. Demontujte klávesnicu (pozri [Demontáž klávesnice](file:///C:/data/systems/ins1012/sk/sm/keyboard.htm#wp1201059)).
- 4. Povoľte skrutku, ktorá zaisťuje kryt pamäťového modulu na zostave opierky dlaní.

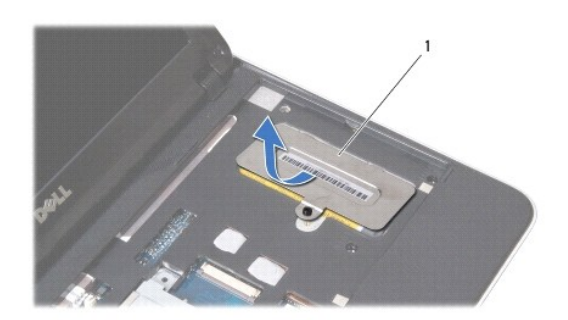

#### 1 kryt pamäťového modulu

- 5. Zarážky krytu pamäťového modulu vysuňte z otvorov na zostave opierky dlaní.
- 6. Kryt pamäťového modlu vydvihnite von zo zostavy opierky dlaní.

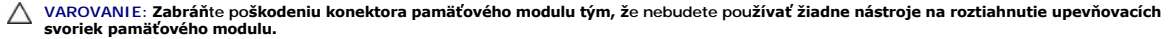

7. Na každom konci zásuvky pamäťového modulu prstami opatrne roztiahnite upevňovacie svorky, kým sa pamäťový modul nevysunie.

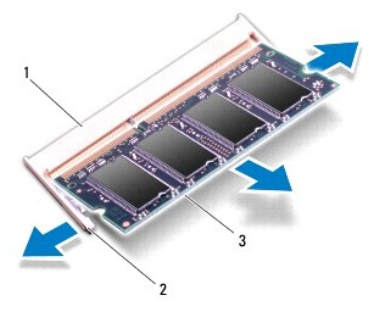

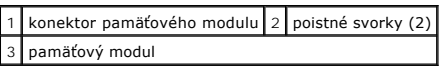

8. Odpojte pamäťový modul od konektora pamäťového modulu.

# <span id="page-33-0"></span>**Spätná montáž pamäťového modulu**

- 1. Zarovnajte drážku na pamäťovom module so zarážkou na konektore pamäťového modulu.
- 2. Zasuňte pamäťový modul pod uhlom 45 stupňov do otvoru a potom ho tlačte smerom nadol, kým nezapadne na miesto. Ak nepočujete kliknutie, odpojte pamäťový modul a znova ho nainštalujte.

POZNÁMKA: Ak pamäťový modul nie je správne nainštalovaný, môže sa stať, že sa nezavedie systém počítača.

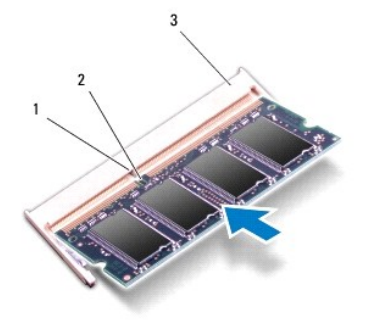

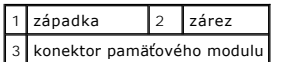

- 3. Zarážky na kryte pamäťového modulu zasuňte do otvorov na zostave opierky dlaní.
- 4. Povoľte skrutku, ktorá zaisťuje kryt pamäťového modulu na zostave opierky dlaní.
- 5. Namontujte späť klávesnicu (pozri [Spätná inštalácia klávesnice](file:///C:/data/systems/ins1012/sk/sm/keyboard.htm#wp1179994)).
- 6. Vložte batériu (pozrite [Spätná inštalácia batérie](file:///C:/data/systems/ins1012/sk/sm/battery.htm#wp1443274)).
- 7. Zapnite počítač.

Počas zavádzania počítač rozpozná prídavnú pamäť a automaticky aktualizuje informácie o konfigurácii systému.

Postup pri potvrdzovaní veľkosti pamäti nainštalovanej v počítači:

*In Microsoft® Windows® XP*

Kliknite na položku **Štart**® **Všetky programy**® **Príslušenstvo**® **Systémové nástroje**® **Dell System Information** (Informácie o systéme Dell).

*V Microsoft Windows 7*

Kliknite na **Štart** ® **Pomoc a technická podpora**® **Dell System Information** (Informácie o systéme Dell).

VAROVANIE: **Skôr než** zapnete po**čítač, zaskrutkujte späť** všetky skrutky a overte, či **vo vnútri počítač**a nezostali žiadne vo**ľné skrutky. V**<br>opačnom prípade sa počítač môže poškodiť.

#### <span id="page-35-0"></span> **Bezdrôtová karta Mini-Card Servisná príručka Dell™ Inspiron™ 1012**

- [Vybratie karty\(iet\) Mini-Card](#page-35-1)
- [Vybratie karty\(iet\) Mini-Card](#page-36-1)
- VYSTRAHA: Pred prácou vnútri počítača si prečítajte bezpečnostné pokyny, ktoré ste dostali s vaším počítačom. Dalšie informácie o bezpečnosti a<br>overených postupoch nájdete na stránke so zákonnými požiadavkami portálu www.d
- VAROVANIE: Uzemnite sa pomocou uzemňovacieho pásika na zápästí alebo opakovaným dotýkaním sa nenatretého kovového povrchu (ako<br>napríklad zásuvky na vašom počítači), aby ste predišli elektrostatickému výboju.
- VAROVANIE: Opravovať počítač môže len oprávnený servisný technik. Záruka sa nevzťahuje na poškodenie spôsobené servisom, ktorý nebol<br>schválený spoločnosťou Dell™.
- VAROVANIE: **Vyberte hlavnú batériu (pozri <u>[Odpojenie batérie](file:///C:/data/systems/ins1012/sk/sm/battery.htm#wp1442926)</u>) predtým, než** začnete pracovať v**nútri počítač**a, aby ste predišli poškodeniu<br>**systémovej dosky.**
- POZNÁMKA: Spoločnosť Dell neručí za kompatibilitu, ani neposkytuje podporu pre karty Mini-Card získané z iných zdrojov, než od spoločnosti Dell.

Ak ste si s počítačom objednali bezdrôtovú kartu Mini-Card, táto je už nainštalovaná.

Počítač podporuje dve zásuvky pre karty Mini-Card:

- l Jednu zásuvku pre kartu Full Mini-Card pre WWAN
- l Jeden slot pre kartu Half Mini-Card pre WLAN

**POZNÁMKA:** V závislosti od konfigurácie počítača pri jeho predaji môže ale nemusí byť v zásuvke kariet Mini-Card už táto karta nainštalovaná.

## <span id="page-35-1"></span>**Vybratie karty(iet) Mini-Card**

- 1. Postupujte podľa pokynov v časti [Skôr než](file:///C:/data/systems/ins1012/sk/sm/before.htm#wp1435071) začnete.
- 2. Vyberte batériu (pozri [Odpojenie batérie](file:///C:/data/systems/ins1012/sk/sm/battery.htm#wp1442926)).
- 3. Demontujte klávesnicu (pozri [Demontáž klávesnice](file:///C:/data/systems/ins1012/sk/sm/keyboard.htm#wp1201059)).
- 4. Demontujte zostavu pevného disku (pozri [Demontáž zostavy pevného disku](file:///C:/data/systems/ins1012/sk/sm/hdd.htm#wp1179926)).
- 5. Demontujte opierku dlaní (pozri [Demontáž zostavy opierky dlaní](file:///C:/data/systems/ins1012/sk/sm/palmrest.htm#wp1044787)).
- 6. Odpojte anténne káble z karty Mini-Card.

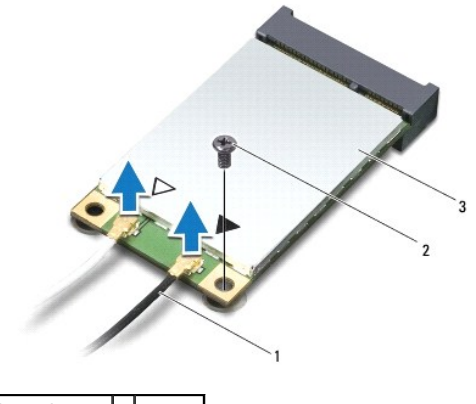

anténne káble  $(2)$  2 skrutka 3 karta Mini-Card

7. Odstráňte skrutku, ktorá upevňuje kartu Mini-Card k systémovej doske.

8. Vytiahnite kartu Mini-Card z konektora na systémovej doske.

<span id="page-36-0"></span>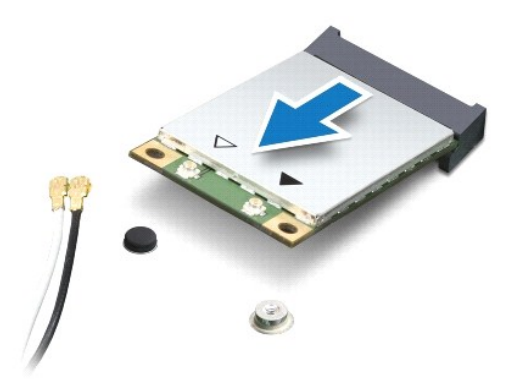

VAROVANIE: Keď karta Mini-Card nie je v počítači, vložte ju do ochranného antistatického obalu. Pre ďalšie informácie pozri "Protecting Against<br>Electrostatic Discharge" ["Ochrana pred elektrostatickým výbojom"] v bezpečnos

## <span id="page-36-1"></span>**Vrátenie karty(iet) Mini-Card**

- 1. Postupujte podľa pokynov v časti [Skôr než](file:///C:/data/systems/ins1012/sk/sm/before.htm#wp1435071) začnete.
- 2. Vyberte novú kartu Mini-Card z jeho obalu.

**VAROVANIE: Pri zasúvaní karty na miesto použite pevný a rovnomerný tlak. Ak použijete nadmernú silu, môžete poškodiť konektor.** 

- **VAROVANIE: Konektory sú označené, aby sa zabezpečila správna inštalácia. Ak pocítite odpor, overte konektory na karte a na systémovej doske a kartu opäť dorovnajte.**
- 3. Konektor karty Mini-Card vložte pod 45-stupňovým uhlom do konektora systémovej dosky.
- 4. Zatlačte druhý koniec karty Mini-Card do zásuvky na systémovej doske a znovu namontujte skrutku, ktorá upevňuje kartu k systémovej doske.
- 5. Pripojte príslušné anténne káble ku karte Mini-Card, ktorú inštalujete. V nasledujúcej tabuľke nájdete farebnú schému anténnych káblov pre každú kartu Mini-Card podporovanú vaším počítačom.

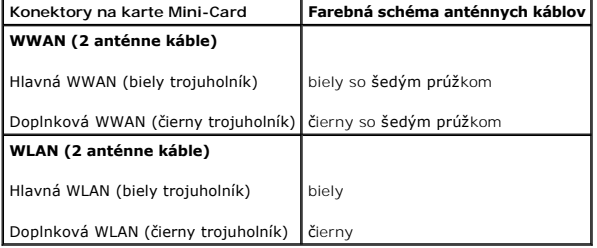

- 6. Namontujte späť opierku dlaní (pozri **Spätná inštalácia zostavy opierky dlaní**)
- 7. Namontujte späť zostavu pevného disku (pozri [Spätná inštalácia zostavy pevného disku](file:///C:/data/systems/ins1012/sk/sm/hdd.htm#wp1181804)).
- 8. Namontujte späť klávesnicu (pozri [Spätná inštalácia klávesnice](file:///C:/data/systems/ins1012/sk/sm/keyboard.htm#wp1179994)).
- 9. Vložte batériu (pozrite [Spätná inštalácia batérie](file:///C:/data/systems/ins1012/sk/sm/battery.htm#wp1443274)).
- VAROVANIE: **Skôr než** zapnete po**čítač, zaskrutkujte späť** všetky skrutky a overte, či **vo vnútri počítač**a nezostali žiadne voľ**né skrutky. V**<br>opačnom prípade sa počítač môže poškodiť.

10. Podľa potreby nainštalujte do počítača ovládače a pomocné programy. Viac informácií nájdete v *Technologickej príručke spoločnosti Dell*.

**POZNÁMKA:** Ak chcete nainštalovať komunikačnú kartu z iného zdroja ako Dell, musíte nainštalovať aj vhodné ovládače a pomocné programy. Viac<br>informácií o ovládačoch tohto druhu nájdete v *Technologickej príručke spoločnos* 

## <span id="page-38-0"></span> **Zostava opierky dlaní**

**Servisná príručka Dell™ Inspiron™ 1012** 

- [Demontáž zostavy opierky dlaní](#page-38-1)
- **O** Spätná inštalácia zostavy opierky
- VYSTRAHA: Pred prácou vnútri počítača si prečítajte bezpečnostné pokyny, ktoré ste dostali s vaším počítačom. Dalšie informácie o bezpečnosti a<br>overených postupoch nájdete na stránke so zákonnými požiadavkami portálu www.d
- VAROVANIE: Uzemnite sa pomocou uzemňovacieho pásika na zápästí alebo opakovaným dotýkaním sa nenatretého kovového povrchu (ako<br>napríklad zásuvky na vašom počítači), aby ste predišli elektrostatickému výboju.
- VAROVANIE: Opravovať počítač môže len oprávnený servisný technik. Záruka sa nevzťahuje na poškodenie spôsobené servisom, ktorý nebol<br>schválený spoločnosťou Dell™.
- VAROVANIE: **Vyberte hlavnú batériu (pozri <u>[Odpojenie batérie](file:///C:/data/systems/ins1012/sk/sm/battery.htm#wp1442926)</u>) predtým, než** začnete pracovať v**nútri počítač**a, aby ste predišli poškodeniu<br>**systémovej dosky.**

## <span id="page-38-1"></span>**Demontáž zostavy opierky dlaní**

- 1. Postupujte podľa pokynov v časti **Skôr než** začnete.
- 2. Vyberte batériu (pozri [Odpojenie batérie](file:///C:/data/systems/ins1012/sk/sm/battery.htm#wp1442926)).
- 3. Odskrutkujte štyri skrutky, ktorými je zostava opierky dlaní pripevnená k základni počítača.

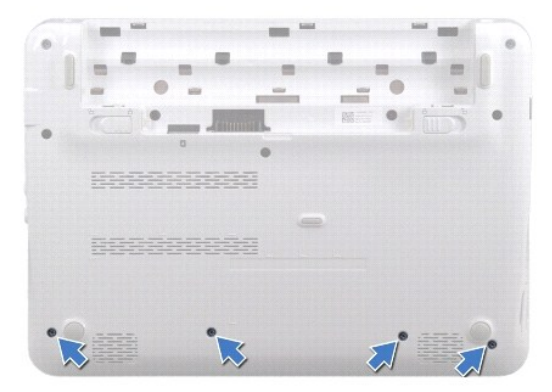

- 4. Prevráťte počítač a displej otvorte tak, ako je to len možné.
- 5. Demontujte klávesnicu (pozri [Demontáž klávesnice](file:///C:/data/systems/ins1012/sk/sm/keyboard.htm#wp1201059)).
- 6. Demontujte zostavu pevného disku (pozri [Demontáž zostavy pevného disku](file:///C:/data/systems/ins1012/sk/sm/hdd.htm#wp1179926)).

**VAROVANIE: Potiahnite vyťahovacie úchytky na hornej časti konektorov, aby ste predišli poškodeniu konektorov.** 

- 7. Odpojte kábel hlavného vypínača od konektora na systémovej doske.
- 8. Zaisťovaciu úchytku zdvihnite a potiahnite ťahací jazýček na odpojenie kábla dotykového panela od konektora na systémovej doske.
- 9. Odskrutkujte štyri skrutky, ktorými je zostava opierky dlaní pripevnená k základni počítača.

<span id="page-39-0"></span>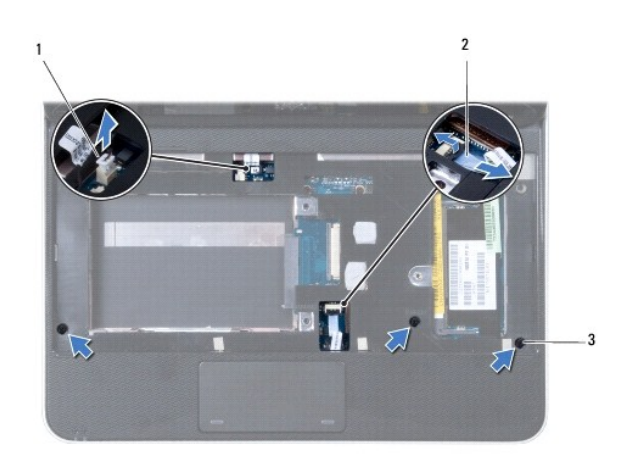

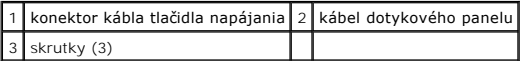

### **VAROVANIE: Zostavu opierky dlaní opatrne oddeľte od základne počítača, aby sa opierka nepoškodila.**

10. Pomocou plastového páčidla vypáčte zostavu opierky dlaní pozdĺž zadného okraja a potom zostavu opierky dlaní vyberte zo základne počítača.

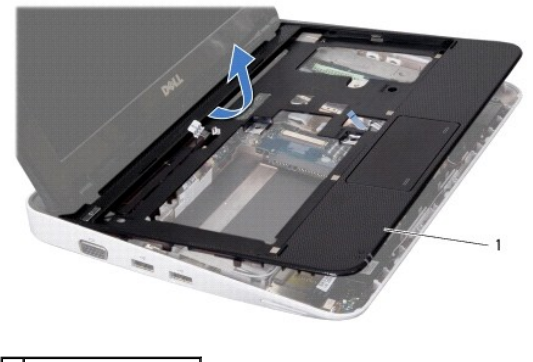

1 Zostava opierky dlaní

11. Zostavu opierky dlaní vyberte zo základne počítača.

## <span id="page-39-1"></span>**Spätná inštalácia zostavy opierky dlaní**

- 1. Postupujte podľa pokynov v časti **[Skôr než](file:///C:/data/systems/ins1012/sk/sm/before.htm#wp1435071) začnete**.
- 2. Zarovnajte zostavu opierky dlaní so základňou počítača a zostavu opierky opatrne zacvaknite na miesto.
- 3. Zasuňte kábel dotykového panela do konektora na systémovej doske a zatlačením na západku konektora upevnite kábel.
- 4. Odpojte kábel hlavného vypínača od konektora na systémovej doske.
- 5. Odskrutkujte štyri skrutky, ktorými je zostava opierky dlaní pripevnená k základni počítača.
- 6. Namontujte späť zostavu pevného disku (pozri [Demontáž zostavy pevného disku](file:///C:/data/systems/ins1012/sk/sm/hdd.htm#wp1181804)).
- 7. Namontujte späť klávesnicu (pozri [Spätná inštalácia klávesnice](file:///C:/data/systems/ins1012/sk/sm/keyboard.htm#wp1179994)).
- 8. Počítač prevráťte a zaskrutkujte späť štyri skrutky, ktoré upevňujú zostavu opierky dlaní k základni počítača.

9. Vložte batériu (pozrite [Spätná inštalácia batérie](file:///C:/data/systems/ins1012/sk/sm/battery.htm#wp1443274)).

VAROVANIE: **Skôr než** zapnete po**čítač, zaskrutkujte späť** všetky skrutky a overte, či **vo vnútri počítač**a nezostali žiadne voľ**né skrutky. V**<br>opačnom prípade sa počítač môže poškodiť.

### <span id="page-41-0"></span> **Doska s hlavným vypínačom Servisná príručka Dell™ Inspiron™ 1012**

- 
- [Demontáž dosky s hlavným vypínač](#page-41-1)om
- **O** Spätná inštalácia dosky s hlavným vypír
- VYSTRAHA: Pred prácou vnútri počítača si prečítajte bezpečnostné pokyny, ktoré ste dostali s vaším počítačom. Dalšie informácie o bezpečnosti a<br>overených postupoch nájdete na stránke so zákonnými požiadavkami portálu www.d
- VAROVANIE: Uzemnite sa pomocou uzemňovacieho pásika na zápästí alebo opakovaným dotýkaním sa nenatretého kovového povrchu (ako<br>napríklad zásuvky na vašom počítači), aby ste predišli elektrostatickému výboju.
- VAROVANIE: Opravovať počítač môže len oprávnený servisný technik. Záruka sa nevzťahuje na poškodenie spôsobené servisom, ktorý nebol<br>schválený spoločnosťou Dell™.
- △ VAROVANIE: Vyberte hlavnú batériu (pozri **[Odpojenie batérie](file:///C:/data/systems/ins1012/sk/sm/battery.htm#wp1442926))** predtým, než začnete pracovať vnútri počítača, aby ste predišli poškodeniu **systémovej dosky.**

## <span id="page-41-1"></span>**Demontáž dosky s hlavným vypínačom**

- 1. Postupujte podľa pokynov v časti **Skôr než** začnete.
- 2. Vyberte batériu (pozri [Odpojenie batérie](file:///C:/data/systems/ins1012/sk/sm/battery.htm#wp1442926)).
- 3. Demontujte klávesnicu (pozri [Demontáž klávesnice](file:///C:/data/systems/ins1012/sk/sm/keyboard.htm#wp1201059)).
- 4. Demontujte zostavu pevného disku (pozri [Demontáž zostavy pevného disku](file:///C:/data/systems/ins1012/sk/sm/hdd.htm#wp1179926)).
- 5. Demontujte opierku dlaní (pozri [Demontáž zostavy opierky dlaní](file:///C:/data/systems/ins1012/sk/sm/palmrest.htm#wp1044787)).
- 6. Poznačte si smerovanie kábla hlavného vypínača a vyberte kábel z úchytky na vedenie kábla na zostave opierky dlaní.
- 7. Obráťte zostavu opierky dlaní a odstráňte skrutku, ktorá upevňuje dosku s hlavným vypínačom k zostave opierky dlaní.

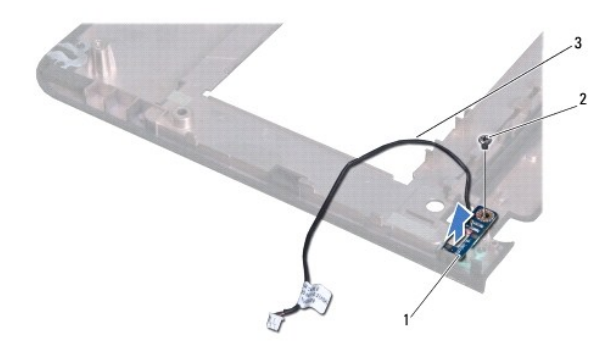

![](_page_41_Picture_226.jpeg)

8. Dosku s hlavným vypínačom vydvihnite von zo zostavy opierky dlaní.

### <span id="page-41-2"></span>**Spätná inštalácia dosky s hlavným vypínačom**

- 1. Postupujte podľa pokynov v časti [Skôr než](file:///C:/data/systems/ins1012/sk/sm/before.htm#wp1435071) začnete.
- 2. Dosku hlavného vypínača umiestnite na zostavu opierky dlaní a znovu namontujte skrutku, ktorá zaisťuje dosku hlavného vypínača na zostave opierky dlaní.
- 3. Kábel hlavného vypínača nasmerujte cez úchytku na vedenie kábla na zostave opierky dlaní.
- 4. Otočte a namontujte späť zostavu opierky dlaní (pozri [Spätná inštalácia zostavy opierky dlaní](file:///C:/data/systems/ins1012/sk/sm/palmrest.htm#wp1059721)).
- 5. Namontujte späť zostavu pevného disku (pozri *[Demontáž zostavy pevného disku](file:///C:/data/systems/ins1012/sk/sm/hdd.htm#wp1181804)*).
- 6. Namontujte späť klávesnicu (pozri [Spätná inštalácia klávesnice](file:///C:/data/systems/ins1012/sk/sm/keyboard.htm#wp1179994)).
- 7. Vložte batériu (pozrite [Spätná inštalácia batérie](file:///C:/data/systems/ins1012/sk/sm/battery.htm#wp1443274)).
- VAROVANIE: Skôr než zapnete počítač, zaskrutkujte späť všetky skrutky a overte, či vo vnútri počítača nezostali žiadne voľné skrutky. V<br>opačnom prípade sa počítač môže poškodiť.

#### <span id="page-43-0"></span> **Doska karty SIM Servisná príručka Dell™ Inspiron™ 1012**

**[Vybratie dosky karty SIM](#page-43-1)** 

#### Vlož[enie dosky karty SIM](#page-43-2)

- VYSTRAHA: Pred prácou vnútri počítača si prečítajte bezpečnostné pokyny, ktoré ste dostali s vaším počítačom. Dalšie informácie o bezpečnosti a<br>overených postupoch nájdete na stránke so zákonnými požiadavkami portálu www.d
- VAROVANIE: Uzemnite sa pomocou uzemňovacieho pásika na zápästí alebo opakovaným dotýkaním sa nenatretého kovového povrchu (ako<br>napríklad zásuvky na vašom počítači), aby ste predišli elektrostatickému výboju.
- VAROVANIE: Opravovať počítač môže len oprávnený servisný technik. Záruka sa nevzťahuje na poškodenie spôsobené servisom, ktorý nebol<br>schválený spoločnosťou Dell™.
- VAROVANIE: **Vyberte hlavnú batériu (pozri <u>[Odpojenie batérie](file:///C:/data/systems/ins1012/sk/sm/battery.htm#wp1442926)</u>) predtým, než** začnete pracovať v**nútri počítač**a, aby ste predišli poškodeniu<br>**systémovej dosky.**

## <span id="page-43-1"></span>**Vybratie dosky karty SIM**

- 1. Postupujte podľa pokynov v časti [Skôr než](file:///C:/data/systems/ins1012/sk/sm/before.htm#wp1435071) začnete.
- 2. Vyberte batériu (pozri [Odpojenie batérie](file:///C:/data/systems/ins1012/sk/sm/battery.htm#wp1442926)).
- 3. Riaďte sa pokynmi od [kroku 2](file:///C:/data/systems/ins1012/sk/sm/sysboard.htm#wp1040727) po [krok 17](file:///C:/data/systems/ins1012/sk/sm/sysboard.htm#wp1045728) v časti [Demontáž systémovej dosky](file:///C:/data/systems/ins1012/sk/sm/sysboard.htm#wp1032066).
- 4. Vyberte dve skrutky, ktoré upevňujú dosku karty SIM k základni počítača.
- 5. Vyberte dosku karty SIM zo základne počítača

![](_page_43_Picture_14.jpeg)

1 Doska karty SIM 2 skrutky (2)

### <span id="page-43-2"></span>**Vloženie dosky karty SIM**

- 1. Postupujte podľa pokynov v časti [Skôr než](file:///C:/data/systems/ins1012/sk/sm/before.htm#wp1435071) začnete.
- 2. Dosku karty SIM uložte do správnej polohy a znovu upevnite dve skrutky, ktoré zaisťujú dosku karty SIM na základni počítača.
- 3. Riaďte sa pokynmi od **[kroku 4](file:///C:/data/systems/ins1012/sk/sm/sysboard.htm#wp1045802) po [krok 21](file:///C:/data/systems/ins1012/sk/sm/sysboard.htm#wp998291) v časti [Spätná montáž systémovej dosky](file:///C:/data/systems/ins1012/sk/sm/sysboard.htm#wp1044267)**.
- VAROVANIE: Skôr než zapnete počítač, zaskrutkujte späť všetky skrutky a overte, či vo vnútri počítača nezostali žiadne voľné skrutky. V<br>opačnom prípade sa počítač môže poškodiť.

#### <span id="page-45-0"></span> **Reproduktory Servisná príručka Dell™ Inspiron™ 1012**

- [Vybratie reproduktorov](#page-45-1)
- [Spätná inštalácia reproduktorov](#page-45-2)
- VYSTRAHA: Pred prácou vnútri počítača si prečítajte bezpečnostné pokyny, ktoré ste dostali s vaším počítačom. Dalšie informácie o bezpečnosti a<br>overených postupoch nájdete na stránke so zákonnými požiadavkami portálu www.d
- VAROVANIE: Uzemnite sa pomocou uzemňovacieho pásika na zápästí alebo opakovaným dotýkaním sa nenatretého kovového povrchu (ako<br>napríklad zásuvky na vašom počítači), aby ste predišli elektrostatickému výboju.
- VAROVANIE: Opravovať počítač môže len oprávnený servisný technik. Záruka sa nevzťahuje na poškodenie spôsobené servisom, ktorý nebol<br>schválený spoločnosťou Dell™.
- VAROVANIE: **Vyberte hlavnú batériu (pozri <u>[Odpojenie batérie](file:///C:/data/systems/ins1012/sk/sm/battery.htm#wp1442926)</u>) predtým, než** začnete pracovať v**nútri počítač**a, aby ste predišli poškodeniu<br>**systémovej dosky.**

## <span id="page-45-1"></span>**Vybratie reproduktorov**

- 1. Postupujte podľa pokynov v časti **Skôr než** začnete.
- 2. Vyberte batériu (pozri [Odpojenie batérie](file:///C:/data/systems/ins1012/sk/sm/battery.htm#wp1442926)).
- 3. Demontujte klávesnicu (pozri [Demontáž klávesnice](file:///C:/data/systems/ins1012/sk/sm/keyboard.htm#wp1201059)).
- 4. Demontujte zostavu pevného disku (pozri [Demontáž zostavy pevného disku](file:///C:/data/systems/ins1012/sk/sm/hdd.htm#wp1179926)).
- 5. Demontujte opierku dlaní (pozri [Demontáž zostavy opierky dlaní](file:///C:/data/systems/ins1012/sk/sm/palmrest.htm#wp1044787)).
- 6. Odpojte kábel reproduktora od konektora na systémovej doske.

![](_page_45_Picture_15.jpeg)

![](_page_45_Picture_240.jpeg)

- 7. Vyberte štyri skrutky (dve na každej strane), ktoré pripevňujú reproduktory k základni počítača.
- 8. Poznačte si vedenie kábla reproduktora a demontujte reproduktory a kábel zo základne počítača.

### <span id="page-45-2"></span>**Spätná inštalácia reproduktorov**

- 1. Postupujte podľa pokynov v časti **[Skôr než](file:///C:/data/systems/ins1012/sk/sm/before.htm#wp1435071) začnete**.
- 2. Reproduktory umiestnite na základňu počítača a káble reproduktorov nasmerujte do vodiacich úchytiek.
- 3. Vyberte štyri skrutky (dve na každej strane), ktoré pripevňujú reproduktory k základni počítača.
- 4. Pripojte kábel reproduktora ku konektoru systémovej dosky.
- 5. Namontujte späť opierku dlaní (pozri [Spätná inštalácia zostavy opierky dlaní](file:///C:/data/systems/ins1012/sk/sm/palmrest.htm#wp1059721)).
- 6. Namontujte späť zostavu pevného disku (pozri [Demontáž zostavy pevného disku](file:///C:/data/systems/ins1012/sk/sm/hdd.htm#wp1181804)).
- 7. Namontujte späť klávesnicu (pozri [Spätná inštalácia klávesnice](file:///C:/data/systems/ins1012/sk/sm/keyboard.htm#wp1179994)).
- 8. Vložte batériu (pozrite [Spätná inštalácia batérie](file:///C:/data/systems/ins1012/sk/sm/battery.htm#wp1443274)).

# VAROVANIE: **Skôr než** zapnete po**čítač, zaskrutkujte späť** všetky skrutky a overte, či **vo vnútri počítač**a nezostali žiadne voľ**né skrutky. V**<br>opačnom prípade sa počítač môže poškodiť.

#### <span id="page-47-0"></span> **Podporná konzola(y) Servisná príručka Dell™ Inspiron™ 1012**

- 
- Odstránenie ľ[avej podpornej konzoly](#page-47-1) **O** Vrátenie ľavej podpornej konzo
- 
- [Odstránenie pravej podpornej konzoly](#page-48-0)
- **O** Vrátenie ľ[avej podpornej konzoly](#page-49-0)
- VYSTRAHA: Pred prácou vnútri počítača si prečítajte bezpečnostné pokyny, ktoré ste dostali s vaším počítačom. Dalšie informácie o bezpečnosti a<br>overených postupoch nájdete na stránke so zákonnými požiadavkami portálu www.d
- VAROVANIE: Uzemnite sa pomocou uzemňovacieho pásika na zápästí alebo opakovaným dotýkaním sa nenatretého kovového povrchu (ako<br>napríklad zásuvky na vašom počítači), aby ste predišli elektrostatickému výboju.
- △ VAROVANIE: Opravovať počítač môže len oprávnený servisný technik. Záruka sa nevzťahuje na poškodenie spôsobené servisom, ktorý nebol **schválený spoločnosťou Dell™.**
- VAROVANIE: **Vyberte hlavnú batériu (pozri <u>[Odpojenie batérie](file:///C:/data/systems/ins1012/sk/sm/battery.htm#wp1442926)</u>) predtým, než** začnete pracovať v**nútri počítač**a, aby ste predišli poškodeniu<br>**systémovej dosky.**

## <span id="page-47-1"></span>**Odstránenie ľavej podpornej konzoly**

- 1. Postupujte podľa pokynov v časti **[Skôr než](file:///C:/data/systems/ins1012/sk/sm/before.htm#wp1435071) začnete**.
- 2. Vyberte batériu (pozri [Odpojenie batérie](file:///C:/data/systems/ins1012/sk/sm/battery.htm#wp1442926)).
- 3. Demontujte klávesnicu (pozri [Demontáž klávesnice](file:///C:/data/systems/ins1012/sk/sm/keyboard.htm#wp1201059)).
- 4. Demontujte zostavu pevného disku (pozri [Demontáž zostavy pevného disku](file:///C:/data/systems/ins1012/sk/sm/hdd.htm#wp1179926)).
- 5. Demontujte opierku dlaní (pozri [Demontáž zostavy opierky dlaní](file:///C:/data/systems/ins1012/sk/sm/palmrest.htm#wp1044787)).
- 6. Demontujte kryt závesu (pozri [Demontáž krytu závesu](file:///C:/data/systems/ins1012/sk/sm/hingecov.htm#wp1035974)).
- 7. Demontujte zostavu displeja (pozri Demontáž [zostavy displeja](file:///C:/data/systems/ins1012/sk/sm/display.htm#wp1212160)).
- 8. Odstráňte skrutku, ktorá zaisťuje ľavú podpornú konzolu na vstupno- výstupnej doske.

![](_page_47_Picture_20.jpeg)

1 ľavá podporná konzola 2 skrutka

9. Ľavú podpornú konzolu vydvihnite zo vstupno-výstupnej dosky.

## <span id="page-47-2"></span>**Vrátenie ľavej podpornej konzoly**

- <span id="page-48-1"></span>1. Postupujte podľa pokynov v časti [Skôr než](file:///C:/data/systems/ins1012/sk/sm/before.htm#wp1435071) začnete.
- 2. Zarovnajte výrezy na ľavej podpornej konzole so zarovnávacími kolíkmi na základni počítača a umiestnite konzolu do svojej polohy.
- 3. Namontujte späť skrutku, ktorá upevňuje ľavú podpornú konzolu k základni počítača.
- 4. Namontujte späť zostavu displeja (pozri Spätná montáž [zostavy displeja\)](file:///C:/data/systems/ins1012/sk/sm/display.htm#wp1205821).
- 5. Namontujte späť kryt závesu (pozri [Výmena krytu závesu](file:///C:/data/systems/ins1012/sk/sm/hingecov.htm#wp1036191)).
- 6. Namontujte späť opierku dlaní (pozri [Spätná inštalácia zostavy opierky dlaní](file:///C:/data/systems/ins1012/sk/sm/palmrest.htm#wp1059721)).
- 7. Namontujte späť zostavu pevného disku (pozri [Demontáž zostavy pevného disku](file:///C:/data/systems/ins1012/sk/sm/hdd.htm#wp1181804)).
- 8. Namontujte späť klávesnicu (pozri [Spätná inštalácia klávesnice](file:///C:/data/systems/ins1012/sk/sm/keyboard.htm#wp1179994)).
- 9. Vložte batériu (pozrite [Spätná inštalácia batérie](file:///C:/data/systems/ins1012/sk/sm/battery.htm#wp1443274)).

VAROVANIE: **Skôr než** zapnete po**čítač, zaskrutkujte späť** všetky skrutky a overte, či **vo vnútri počítač**a nezostali žiadne voľ**né skrutky. V**<br>opačnom prípade sa počítač môže poškodiť.

### <span id="page-48-0"></span>**Odstránenie pravej podpornej konzoly**

- 1. Postupujte podľa pokynov v časti [Skôr než](file:///C:/data/systems/ins1012/sk/sm/before.htm#wp1435071) začnete.
- 2. Vyberte batériu (pozri [Odpojenie batérie](file:///C:/data/systems/ins1012/sk/sm/battery.htm#wp1442926)).
- 3. Demontujte klávesnicu (pozri [Demontáž klávesnice](file:///C:/data/systems/ins1012/sk/sm/keyboard.htm#wp1201059)).
- 4. Demontujte zostavu pevného disku (pozri [Demontáž zostavy pevného disku](file:///C:/data/systems/ins1012/sk/sm/hdd.htm#wp1179926)).
- 5. Demontujte opierku dlaní (pozri [Demontáž zostavy opierky dlaní](file:///C:/data/systems/ins1012/sk/sm/palmrest.htm#wp1044787)).
- 6. Demontujte kryt závesu (pozri [Demontáž krytu závesu](file:///C:/data/systems/ins1012/sk/sm/hingecov.htm#wp1035974)).
- 7. Demontujte zostavu displeja (pozri Spätná montáž [zostavy displeja](file:///C:/data/systems/ins1012/sk/sm/display.htm#wp1205821)).
- 8. Odstráňte skrutku, ktorá zaisťuje ľavú podpornú konzolu na vstupno- výstupnej doske.
- 9. Pravú podpornú konzolu vydvihnite zo systémovej dosky.

![](_page_48_Picture_20.jpeg)

1 skrutka 2 pravá podporná konzola

## <span id="page-49-1"></span><span id="page-49-0"></span>**Vrátenie ľavej podpornej konzoly**

- 1. Postupujte podľa pokynov v časti [Skôr než](file:///C:/data/systems/ins1012/sk/sm/before.htm#wp1435071) začnete.
- 2. Zarovnajte výrezy na ľavej podpornej konzole so zarovnávacími kolíkmi na základni počítača a umiestnite konzolu do svojej polohy.
- 3. Namontujte späť skrutku, ktorá upevňuje ľavú podpornú konzolu k základni počítača.
- 4. Namontujte späť zostavu displeja (pozri Spätná montáž [zostavy displeja\)](file:///C:/data/systems/ins1012/sk/sm/display.htm#wp1205821).
- 5. Namontujte späť kryt závesu (pozri [Výmena krytu závesu](file:///C:/data/systems/ins1012/sk/sm/hingecov.htm#wp1036191)).
- 6. Namontujte späť opierku dlaní (pozri [Spätná inštalácia zostavy opierky dlaní](file:///C:/data/systems/ins1012/sk/sm/palmrest.htm#wp1059721)).
- 7. Namontujte späť zostavu pevného disku (pozri [Demontáž zostavy pevného disku](file:///C:/data/systems/ins1012/sk/sm/hdd.htm#wp1181804)).
- 8. Namontujte späť klávesnicu (pozri [Spätná inštalácia klávesnice](file:///C:/data/systems/ins1012/sk/sm/keyboard.htm#wp1179994)).
- 9. Vložte batériu (pozrite [Spätná inštalácia batérie](file:///C:/data/systems/ins1012/sk/sm/battery.htm#wp1443274)).

# VAROVANIE: **Skôr než** zapnete po**čítač, zaskrutkujte späť** všetky skrutky a overte, či **vo vnútri počítač**a nezostali žiadne voľ**né skrutky. V**<br>opačnom prípade sa počítač môže poškodiť.

#### <span id="page-50-0"></span> **Systémová doska Servisná príručka Dell™ Inspiron™ 1012**

- 
- **O** [Demontáž systémovej dosky](#page-50-1) [Spätná montáž systémovej dosky](#page-51-1)
- [Zadanie servisného štítku do nastavenia BIOS](#page-52-1)
- 
- VYSTRAHA: Pred prácou vnútri počítača si prečítajte bezpečnostné pokyny, ktoré ste dostali s vaším počítačom. Dalšie informácie o bezpečnosti a<br>overených postupoch nájdete na stránke so zákonnými požiadavkami portálu www.d
- **VAROVANIE: Uzemnite sa pomocou uzemňovacieho pásika na zápästí alebo opakovaným dotýkaním sa nenatretého kovového povrchu (ako napríklad zásuvky na vašom počítači), aby ste predišli elektrostatickému výboju.**
- VAROVANIE: Opravovať počítač môže len oprávnený servisný technik. Záruka sa nevzťahuje na poškodenie spôsobené servisom, ktorý nebol<br>schválený spoločnosťou Dell™.
- VAROVANIE: **Vyberte hlavnú batériu (pozri <u>[Odpojenie batérie](file:///C:/data/systems/ins1012/sk/sm/battery.htm#wp1442926)</u>) predtým, než** začnete pracovať v**nútri počítač**a, aby ste predišli poškodeniu<br>**systémovej dosky.**
- **VAROVANIE: Komponenty a karty uchopte za hrany, aby ste sa nedotkli kolíkov a kontaktov.**

Cip BIOS systémovej dosky obsahuje servisný štítok, ktorý je viditeľný aj na štítku s čiarovým kódom na spodku počítača. Súprava na výmenu systémovej<br>dosky obsahuje aj CD, ktoré poskytuje pomôcku na prenos servisného štítk

## <span id="page-50-1"></span>**Demontáž systémovej dosky**

- 1. Postupujte podľa pokynov v časti **Skôr než** začnete.
- 2. Odstráňte všetky nainštalované karty alebo záslepky zo zásuvky čítačky mediálnych kariet 3-v-1.
- 3. Vyberte batériu (pozri [Odpojenie batérie](file:///C:/data/systems/ins1012/sk/sm/battery.htm#wp1442926)).
- 4. Demontujte klávesnicu (pozri [Demontáž klávesnice](file:///C:/data/systems/ins1012/sk/sm/keyboard.htm#wp1201059)).
- 5. Demontujte zostavu pevného disku (pozri [Demontáž zostavy pevného disku](file:///C:/data/systems/ins1012/sk/sm/hdd.htm#wp1179926)).
- 6. Demontujte opierku dlaní (pozri [Demontáž zostavy opierky dlaní](file:///C:/data/systems/ins1012/sk/sm/palmrest.htm#wp1044787)).
- 7. Vyberte kartu Bluetooth™ (pozri Demontáž [karty Bluetooth\)](file:///C:/data/systems/ins1012/sk/sm/btboard.htm#wp1213901).
- 8. Demontujte chladič procesora (pozri Demontáž chladič[a procesora\)](file:///C:/data/systems/ins1012/sk/sm/cpucool.htm#wp1137134).
- 9. Demontujte karty Mini-Card (pozri [Vybratie karty\(iet\) Mini-Card\)](file:///C:/data/systems/ins1012/sk/sm/minicard.htm#wp1189423)
- 10. Vyberte akceleračnú kartu videa (pozri [Vybratie akcelera](file:///C:/data/systems/ins1012/sk/sm/videoacc.htm#wp1189423)čnej karty videa).
- 11. Demontujte kryt závesu (pozri [Demontáž krytu závesu](file:///C:/data/systems/ins1012/sk/sm/hingecov.htm#wp1035974)).
- 12. Demontujte zostavu displeja (pozri Demontáž [zostavy displeja](file:///C:/data/systems/ins1012/sk/sm/display.htm#wp1212160)).
- 13. Odstráňte pravú podpornú konzolu (pozri Odstránenie ľ[avej podpornej konzoly](file:///C:/data/systems/ins1012/sk/sm/supportb.htm#wp1185829)).
- 14. Odpojte kábel konektora sieťového adaptéra, kábel dosky karty SIM a kábel vstupno-výstupnej dosky zo svojich konektorov na systémovej doske.

<span id="page-51-0"></span>![](_page_51_Picture_0.jpeg)

![](_page_51_Picture_123.jpeg)

- 15. Vyberte reproduktory (pozri [Vybratie reproduktorov](file:///C:/data/systems/ins1012/sk/sm/speaker.htm#wp1030873)).
- 16. Odstráňte skrutku, ktorá upevňuje systémovú dosku k základni počítača.

![](_page_51_Picture_4.jpeg)

### 1 systémová doska 2 skrutka

- 17. Opatrne uvoľnite konektory na systémovej doske zo zásuviek v počítači a vyberte systémovú dosku zo základne počítača.
- 18. Obráťte systémovú dosku.
- 19. Demontujte gombíkovú batériu (pozri [Demontáž mincovej batérie](file:///C:/data/systems/ins1012/sk/sm/coinbatt.htm#wp1179902)).

## <span id="page-51-1"></span>**Spätná montáž systémovej dosky**

- 1. Postupujte podľa pokynov v časti [Skôr než](file:///C:/data/systems/ins1012/sk/sm/before.htm#wp1435071) začnete.
- 2. Namontujte späť gombíkovú batériu (pozri *In[štalácia gombíkovej batérie](file:///C:/data/systems/ins1012/sk/sm/coinbatt.htm#wp1180214)*).
- 3. Obráťte základnú dosku.
- 4. Konektory na systémovej doske zrovnajte so zásuvkami na základni počítača a umiestnite ju do základne počítača.
- <span id="page-52-0"></span>5. Odstráňte skrutku, ktorá upevňuje systémovú dosku k základni počítača.
- 6. Namontujte späť reproduktory (pozri [Spätná inštalácia reproduktorov](file:///C:/data/systems/ins1012/sk/sm/speaker.htm#wp1040761)).
- 7. Odpojte kábel konektora sieťového adaptéra, kábel dosky karty SIM a kábel vstupno-výstupnej dosky zo svojich konektorov na systémovej doske.
- 8. Namontujte pravú podpornú konzolu (pozri [Vrátenie pravej podpornej konzoly](file:///C:/data/systems/ins1012/sk/sm/supportb.htm#wp1185870)).
- 9. Namontujte späť zostavu displeja (pozri Spätná montáž [zostavy displeja\)](file:///C:/data/systems/ins1012/sk/sm/display.htm#wp1205821)
- 10. Namontujte späť kryt závesu (pozri [Vrátenie krytu závesu](file:///C:/data/systems/ins1012/sk/sm/hingecov.htm#wp1036191)).
- 11. Vyberte akceleračnú kartu videa (pozri [Vybratie akcelera](file:///C:/data/systems/ins1012/sk/sm/videoacc.htm#wp1181828)čnej karty videa).
- 12. Namontujte späť karty Mini-Card (pozri Vybratie karty (iet) Mini-Card).
- 13. Namontujte späť chladič procesora (pozri [Spätná montáž](file:///C:/data/systems/ins1012/sk/sm/cpucool.htm#wp1138671) chladiča procesora).
- 14. Namontujte späť kartu Bluetooth (pozri [Spätná inštalácia karty Bluetooth](file:///C:/data/systems/ins1012/sk/sm/btboard.htm#wp1214032)).
- 15. Namontujte späť opierku dlaní (pozri [Spätná inštalácia zostavy opierky dlaní](file:///C:/data/systems/ins1012/sk/sm/palmrest.htm#wp1059721)).
- 16. Namontujte späť zostavu pevného disku (pozri [Spätná inštalácia zostavy pevného disku](file:///C:/data/systems/ins1012/sk/sm/hdd.htm#wp1181804)).
- 17. Namontujte späť klávesnicu (pozri [Spätná inštalácia klávesnice](file:///C:/data/systems/ins1012/sk/sm/keyboard.htm#wp1179994)).
- 18. Vložte späť batériu (pozri [Spätná inštalácia batérie](file:///C:/data/systems/ins1012/sk/sm/battery.htm#wp1443274)).
- 19. Namontujte späť všetky karty vybraté zo zásuvky čítačky mediálnych kariet 3-v-1.
- VAROVANIE: Skôr než zapnete počítač, zaskrutkujte späť všetky skrutky a overte, či vo vnútri počítača nezostali žiadne voľné skrutky. V<br>opačnom prípade sa počítač môže poškodiť.
- 20. Zapnite počítač.

**POZNÁMKA:** Po výmene systémovej dosky zadajte údaje servisného štítku do nastavenia BIOS náhradnej systémovej dosky.

21. Zadajte servisný štítok (pozri [Zadanie servisného štítku do nastavenia BIOS](#page-52-1).).

## <span id="page-52-1"></span>**Zadanie servisného štítku do nastavenia BIOS**

- 1. Presvedčte sa, či je sieťový adaptér pripojený a či je hlavná batéria správne nainštalovaná.
- 2. Zapnite počítač.
- 3. Stlačením klávesu <F2> počas režimu POST prejdite do programu pre nastavenie systému.
- 4. Prejdite na kartu Bezpečnosť a zadajte servisný štítok do poľa **Set Service Tag** (Nastaviť servisný štítok).

**Servisná príručka Dell™ Inspiron™ 1012** 

## **Poznámky, varovania a výstrahy**

**POZNÁMKA:** POZNÁMKA uvádza dôležité informácie, ktoré umožňujú lepšie využitie počítača.

**VAROVANIE: VAROVANIE uvádza možné poškodenie hardvéru alebo stratu údajov, ak sa nebudete riadiť pokynmi.** 

**VÝSTRAHA: VÝSTRAHA označuje možné poškodenie majetku, osobné zranenie alebo smrť.**

**Informácie v tejto príručke sa môžu zmeniť bez predchádzajúceho upozornenia. © 2010 Dell Inc. Všetky práva vyhradené.**

Reprodukcia týchto materiálov akýmkoľvek spôsobom bez písomného súhlasu spoločnosti Dell Inc. je prísne zakázaná.

Ochranné známky, ktoré sa používajú v tomto texte: *Dell,* logo *DELL a Inspiron* sú ochranné známky spoločnosti Dell Inc.; *Bluetooth* je registrovaná ochranná známka, ktorú vlastní<br>spoločnosť Bluetooth SIG, Inc. a spoloč

Ostatné obchodné značky a obchodné názvy v tejto príručke sa môžu po obchodnosticky obchodnosti, ktoré siny ho<br>na ich produkty. Spoločnosť Dell Inc. sa zrieka akéhokoľvek nároku na vlastníctvo iných známok a obchodných náz

**Január 2010 Rev. A00**

#### <span id="page-54-0"></span> **Modul dotykového panela Servisná príručka Dell™ Inspiron™ 1012**

- 
- [Vybratie modulu dotykového panela](#page-54-1)
- Vlo[ženie modulu dotykového panela](#page-54-2)
- VYSTRAHA: Pred prácou vnútri počítača si prečítajte bezpečnostné pokyny, ktoré ste dostali s vaším počítačom. Dalšie informácie o bezpečnosti a<br>overených postupoch nájdete na stránke so zákonnými požiadavkami portálu www.d
- VAROVANIE: Uzemnite sa pomocou uzemňovacieho pásika na zápästí alebo opakovaným dotýkaním sa nenatretého kovového povrchu (ako<br>napríklad zásuvky na vašom počítači), aby ste predišli elektrostatickému výboju.
- VAROVANIE: Opravovať počítač môže len oprávnený servisný technik. Záruka sa nevzťahuje na poškodenie spôsobené servisom, ktorý nebol<br>schválený spoločnosťou Dell™.
- △ VAROVANIE: Vyberte hlavnú batériu (pozri **[Odpojenie batérie](file:///C:/data/systems/ins1012/sk/sm/battery.htm#wp1442926))** predtým, než začnete pracovať vnútri počítača, aby ste predišli poškodeniu **systémovej dosky.**

## <span id="page-54-1"></span>**Vybratie modulu dotykového panela**

- 1. Postupujte podľa pokynov v časti [Skôr než](file:///C:/data/systems/ins1012/sk/sm/before.htm#wp1435071) začnete.
- 2. Vyberte batériu (pozri [Odpojenie batérie](file:///C:/data/systems/ins1012/sk/sm/battery.htm#wp1442926)).
- 3. Demontujte klávesnicu (pozri [Demontáž klávesnice](file:///C:/data/systems/ins1012/sk/sm/keyboard.htm#wp1201059)).
- 4. Demontujte zostavu pevného disku (pozri [Demontáž zostavy pevného disku](file:///C:/data/systems/ins1012/sk/sm/hdd.htm#wp1179926)).
- 5. Demontujte opierku dlaní (pozri [Demontáž zostavy opierky dlaní](file:///C:/data/systems/ins1012/sk/sm/palmrest.htm#wp1044787)).
- 6. Prevráťte zostavu opierky dlaní a odstráňte štyri skrutky, ktoré zaisťujú modul dotykového panela k opierke dlaní.

![](_page_54_Picture_16.jpeg)

### 1 skrutky (4) 2 Modul dotykového panela

7. Modul dotykového panela vydvihnite von z opierky dlaní.

### <span id="page-54-2"></span>**Vloženie modulu dotykového panela**

- 1. Postupujte podľa pokynov v časti **[Skôr než](file:///C:/data/systems/ins1012/sk/sm/before.htm#wp1435071) začnete**.
- 2. Na správne umiestnenie modulu dotykového panela použite zarovnávacie kolíky na opierke dlaní. Znovu namontujte štyri skrutky, ktoré pripevňujú modul dotykového panela k opierke dlaní.
- 3. Namontujte späť opierku dlaní (pozri [Spätná inštalácia zostavy opierky dlaní](file:///C:/data/systems/ins1012/sk/sm/palmrest.htm#wp1059721)).
- 4. Namontujte späť zostavu pevného disku (pozri [Spätná inštalácia zostavy pevného disku](file:///C:/data/systems/ins1012/sk/sm/hdd.htm#wp1181804)).
- 5. Namontujte späť klávesnicu (pozri [Spätná inštalácia klávesnice](file:///C:/data/systems/ins1012/sk/sm/keyboard.htm#wp1179994)).
- 6. Vložte batériu (pozrite [Spätná inštalácia batérie](file:///C:/data/systems/ins1012/sk/sm/battery.htm#wp1443274)).

VAROVANIE: **Skôr než** zapnete po**čítač, zaskrutkujte späť** všetky skrutky a overte, či **vo vnútri počítač**a nezostali žiadne voľ**né skrutky. V**<br>opačnom prípade sa počítač môže poškodiť.

#### <span id="page-56-0"></span> **Akceleračná karta videa Servisná príručka Dell™ Inspiron™ 1012**

- **Wybratie akceleračnej karty videa**
- Vloženie akcelerač[nej karty videa](#page-56-2)
- VYSTRAHA: Pred prácou vnútri počítača si prečítajte bezpečnostné pokyny, ktoré ste dostali s vaším počítačom. Dalšie informácie o bezpečnosti a<br>overených postupoch nájdete na stránke so zákonnými požiadavkami portálu www.d
- VAROVANIE: Uzemnite sa pomocou uzemňovacieho pásika na zápästí alebo opakovaným dotýkaním sa nenatretého kovového povrchu (ako<br>napríklad zásuvky na vašom počítači), aby ste predišli elektrostatickému výboju.
- VAROVANIE: Opravovať počítač môže len oprávnený servisný technik. Záruka sa nevzťahuje na poškodenie spôsobené servisom, ktorý nebol<br>schválený spoločnosťou Dell™.
- VAROVANIE: **Vyberte hlavnú batériu (pozri <u>[Odpojenie batérie](file:///C:/data/systems/ins1012/sk/sm/battery.htm#wp1442926)</u>) predtým, než** začnete pracovať v**nútri počítač**a, aby ste predišli poškodeniu<br>**systémovej dosky.**

**POZNÁMKA:** Spoločnosť Dell neručí za kompatibilitu, ani neposkytuje podporu pre akceleračného karty videa získané z iných zdrojov, než od spoločnosti Dell.

**POZNÁMKA:** V závislosti od konfigurácie počítača pri jeho predaji môže, ale nemusí, byť v zásuvke akceleračnej karty videa táto karta nainštalovaná.

### <span id="page-56-1"></span>**Vybratie akceleračnej karty videa**

- 1. Postupujte podľa pokynov v časti [Skôr než](file:///C:/data/systems/ins1012/sk/sm/before.htm#wp1435071) začnete.
- 2. Vyberte batériu (pozri [Odpojenie batérie](file:///C:/data/systems/ins1012/sk/sm/battery.htm#wp1442926)).
- 3. Demontujte klávesnicu (pozri [Demontáž klávesnice](file:///C:/data/systems/ins1012/sk/sm/keyboard.htm#wp1201059)).
- 4. Demontujte zostavu pevného disku (pozri [Demontáž zostavy pevného disku](file:///C:/data/systems/ins1012/sk/sm/hdd.htm#wp1179926)).
- 5. Demontujte opierku dlaní (pozri [Demontáž zostavy opierky dlaní](file:///C:/data/systems/ins1012/sk/sm/palmrest.htm#wp1044787)).
- 6. Demontujte chladič procesora (pozri Demontáž chladič[a procesora\)](file:///C:/data/systems/ins1012/sk/sm/cpucool.htm#wp1137134).
- VAROVANIE: Keď akceleračná karta videa nie je v počítači, vložte ju do ochranného antistatického obalu. Pre ďalšie informácie pozri "Protecting<br>Against Electrostatic Discharge" ["Ochrana pred elektrostatickým výbojom"] v b
- 7. Akceleračnú kartu videa vydvihnite von z konektora na systémovej doske.

![](_page_56_Figure_20.jpeg)

Akceleračná karta videa

### <span id="page-56-2"></span>**Vloženie akceleračnej karty videa**

- 1. Postupujte podľa pokynov v časti **[Skôr než](file:///C:/data/systems/ins1012/sk/sm/before.htm#wp1435071) začnete**.
- 2. Vyberte novú akceleračnú kartu videa z jej obalu.

**VAROVANIE: Pri zasúvaní karty na miesto použite pevný a rovnomerný tlak. Ak použijete nadmernú silu, môžete poškodiť konektor.** 

- **VAROVANIE: Konektory sú označené, aby sa zabezpečila správna inštalácia. Ak pocítite odpor, overte konektory na karte a na systémovej doske a kartu opäť dorovnajte.**
- 3. Konektor akceleračnej karty videa vložte pod 45-stupňovým uhlom do konektora systémovej dosky.
- 4. Druhý koniec akceleračnej karty videa zatla[čte nadol do zásuvky na systémovej doske a znovu nainš](file:///C:/data/systems/ins1012/sk/sm/cpucool.htm#wp1138671)talujte chladič procesora (pozri Spätná montáž esora).
- 5. Namontujte späť opierku dlaní (pozri [Spätná inštalácia zostavy opierky dlaní](file:///C:/data/systems/ins1012/sk/sm/palmrest.htm#wp1059721)).
- 6. Namontujte späť zostavu pevného disku (pozri [Spätná inštalácia zostavy pevného disku](file:///C:/data/systems/ins1012/sk/sm/hdd.htm#wp1181804)).
- 7. Namontujte späť klávesnicu (pozri [Spätná inštalácia klávesnice](file:///C:/data/systems/ins1012/sk/sm/keyboard.htm#wp1179994)).
- 8. Vložte batériu (pozrite [Spätná inštalácia batérie](file:///C:/data/systems/ins1012/sk/sm/battery.htm#wp1443274)).
- VAROVANIE: **Skôr než** zapnete po**čítač, zaskrutkujte späť** všetky skrutky a overte, či **vo vnútri počítač**a nezostali žiadne voľ**né skrutky. V**<br>opačnom prípade sa počítač môže poškodiť.
- 9. Podľa potreby nainštalujte do počítača ovládače a pomocné programy. Viac informácií nájdete v *Technologickej príručke spoločnosti Dell*.

**POZNAMKA:** Ak inštalujete akceleračnú kartu videa z iného zdroja ako od spoločnosti Dell, je potrebné, aby ste nainštalovali vhodné ovládače a<br>pomôcky. Viac informácií o ovládačoch tohto druhu nájdete v *Technologickej pr*